# МИНИСТЕРСТВО НАУКИ И ВЫСШЕГО ОБРАЗОВАНИЯ РОССИЙСКОЙ ФЕДЕРАЦИИ

Федеральное государственное автономное образовательное учреждение высшего образования "Казанский (Приволжский) федеральный университет" Набережночелнинский институт (филиал)

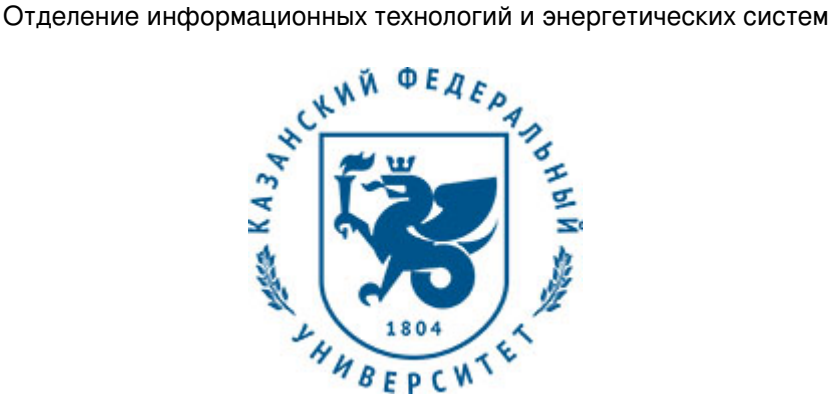

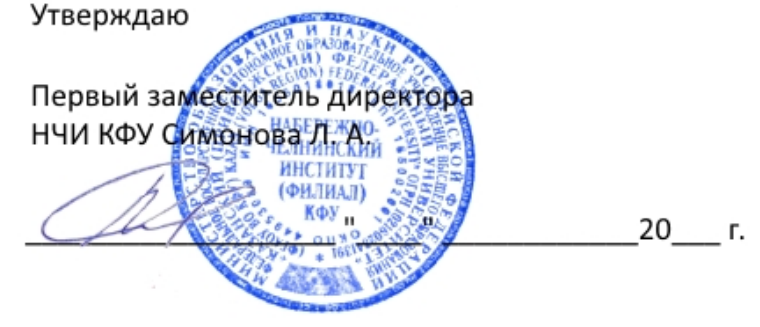

*подписано электронно-цифровой подписью*

# **Программа дисциплины**

### Начертательная геометрия, инженерная и компьютерная графика

Направление подготовки: 16.03.03 - Холодильная, криогенная техника и системы жизнеобеспечения Профиль подготовки: Холодильная техника и системы жизнеобеспечения Квалификация выпускника: бакалавр Форма обучения: очное

Язык обучения: русский

Год начала обучения по образовательной программе: 2017

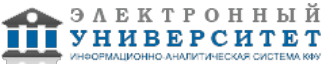

# **Содержание**

1. Перечень планируемых результатов обучения по дисциплинe (модулю), соотнесенных с планируемыми результатами освоения ОПОП ВО

2. Место дисциплины (модуля) в структуре ОПОП ВО

3. Объем дисциплины (модуля) в зачетных единицах с указанием количества часов, выделенных на контактную работу обучающихся с преподавателем (по видам учебных занятий) и на самостоятельную работу обучающихся

4. Содержание дисциплины (модуля), структурированное по темам (разделам) с указанием отведенного на них количества академических часов и видов учебных занятий

4.1. Структура и тематический план контактной и самостоятельной работы по дисциплинe (модулю)

4.2. Содержание дисциплины (модуля)

5. Перечень учебно-методического обеспечения для самостоятельной работы обучающихся по дисциплинe (модулю)

6. Фонд оценочных средств по дисциплинe (модулю)

6.1. Перечень компетенций с указанием этапов их формирования в процессе освоения образовательной программы и форм контроля их освоения

6.2. Описание показателей и критериев оценивания компетенций на различных этапах их формирования, описание шкал оценивания

6.3. Типовые контрольные задания или иные материалы, необходимые для оценки знаний, умений, навыков и (или) опыта деятельности, характеризующих этапы формирования компетенций в процессе освоения образовательной программы

6.4. Методические материалы, определяющие процедуры оценивания знаний, умений, навыков и (или) опыта деятельности, характеризующих этапы формирования компетенций

7. Перечень литературы, необходимой для освоения дисциплины (модуля)

8. Перечень ресурсов информационно-телекоммуникационной сети "Интернет", необходимых для освоения дисциплины (модуля)

9. Методические указания для обучающихся по освоению дисциплины (модуля)

10. Перечень информационных технологий, используемых при осуществлении образовательного процесса по дисциплинe (модулю), включая перечень программного обеспечения и информационных справочных систем (при необходимости)

11. Описание материально-технической базы, необходимой для осуществления образовательного процесса по дисциплинe (модулю)

12. Средства адаптации преподавания дисциплины (модуля) к потребностям обучающихся инвалидов и лиц с ограниченными возможностями здоровья

13. Приложение №1. Фонд оценочных средств

14. Приложение №2. Перечень литературы, необходимой для освоения дисциплины (модуля)

15. Приложение №3. Перечень информационных технологий, используемых для освоения дисциплины (модуля), включая перечень программного обеспечения и информационных справочных систем

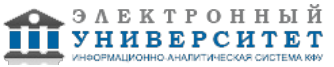

Программу дисциплины разработал(а)(и) доцент, к.н. (доцент) Феоктистова Л.А. (Кафедра механики и конструирования, Автомобильное отделение), LAFeoktistova @kpfu.ru

## **1. Перечень планируемых результатов обучения по дисциплине (модулю), соотнесенных с планируемыми результатами освоения ОПОП ВО**

Обучающийся, освоивший дисциплину (модуль), должен обладать следующими компетенциями:

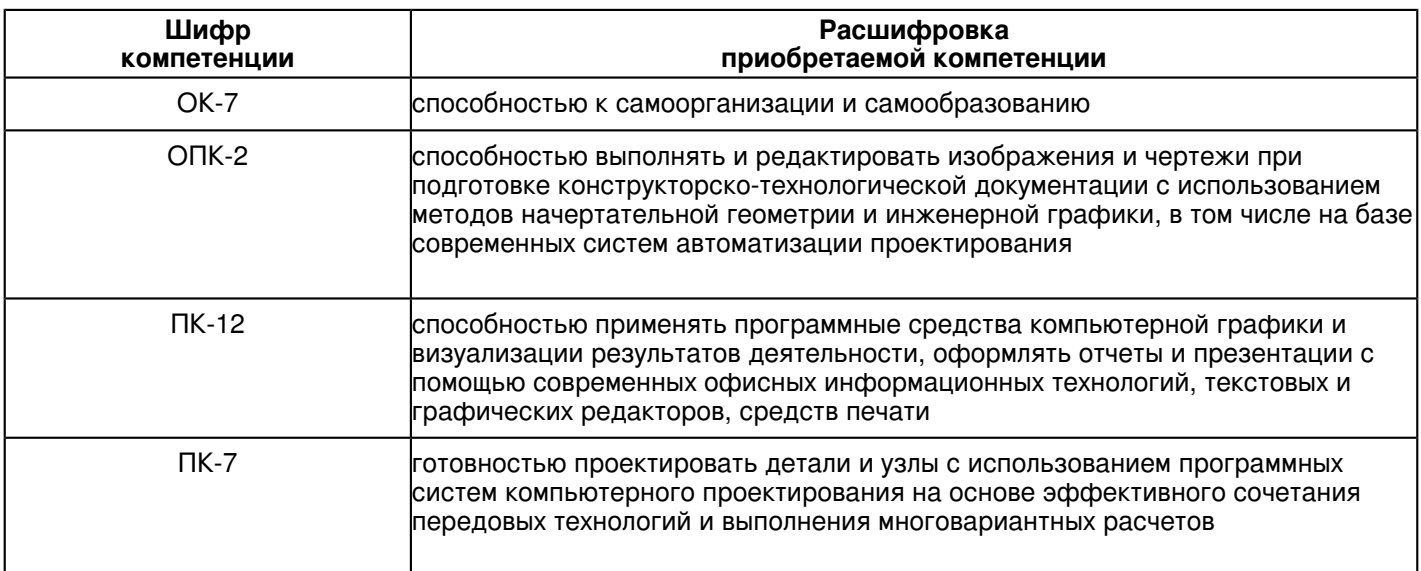

Обучающийся, освоивший дисциплину (модуль):

Должен знать:

- категории компьютерной графики, специфики графической информации;

- знать математические, алгоритмические, технические основы формирования изображений и

геометрического моделирования;

- терминологию, основные понятия и определения, связанные с дисциплиной;

- приобрести навыки работы с современными пакетами компьютерной графики;

- основные виды проектно-конструкторской документации на стадиях разработки проекта (чертеж общего вида сборочной единицы, сборочный чертеж, спецификация, чертежи деталей) и правила их оформления с соблюдением стандартов.

- правила нанесения на чертежах размеров элементов, деталей и узлов.

# Должен уметь:

 - использовать полученные знания при освоении учебного материала последующих дисциплин, а также в последующей инженерной деятельности;

- развить пространственное и логическое мышление;

- научить оформлять конструкторскую документацию (эскизы, чертежи деталей, чертежи сборочных единиц, спецификацию) в соответствии с требованиями стандартов ручным и машинным способом;

- проводить подготовку документации по менеджменту качества информационных технологий;

- проводить техническое проектирование;

- использовать способы построения изображений (чертежей) пространственных фигур на плоскости.

# Должен владеть:

 - навыками изображений технических изделий, оформления чертежей, с использованием соответствующих инструментов графического представления информации и составления спецификаций;

- алгоритмами решения задач, связанных с формой и взаимным расположением пространственных фигур;

- знаниями и навыками необходимыми при разработке и выполнении курсовых и дипломных проектов.

Должен демонстрировать способность и готовность:

 -применять актуальную нормативную документацию в области автоматизированных систем управления производством;

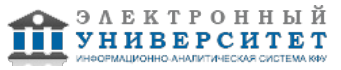

 - применять методы системного анализа при управлении ресурсами автоматизированных систем управления производством;

-решать задачи аналитического характера, предполагающих выбор и многообразие актуальных способов решения задач.

## **2. Место дисциплины (модуля) в структуре ОПОП ВО**

Данная дисциплина (модуль) включена в раздел "Б1.Б.11 Дисциплины (модули)" основной профессиональной образовательной программы 16.03.03 "Холодильная, криогенная техника и системы жизнеобеспечения (Холодильная техника и системы жизнеобеспечения)" и относится к базовой (общепрофессиональной) части. Осваивается на 1, 2 курсах в 1, 2, 3 семестрах.

### **3. Объем дисциплины (модуля) в зачетных единицах с указанием количества часов, выделенных на контактную работу обучающихся с преподавателем (по видам учебных занятий) и на самостоятельную работу обучающихся**

Общая трудоемкость дисциплины составляет 9 зачетных(ые) единиц(ы) на 324 часа(ов).

Контактная работа - 144 часа(ов), в том числе лекции - 36 часа(ов), практические занятия - 0 часа(ов), лабораторные работы - 108 часа(ов), контроль самостоятельной работы - 0 часа(ов).

Самостоятельная работа - 144 часа(ов).

Контроль (зачёт / экзамен) - 36 часа(ов).

Форма промежуточного контроля дисциплины: экзамен в 1 семестре; зачет во 2 семестре; зачет в 3 семестре.

### **4. Содержание дисциплины (модуля), структурированное по темам (разделам) с указанием отведенного на них количества академических часов и видов учебных занятий**

#### **4.1 Структура и тематический план контактной и самостоятельной работы по дисциплинe (модулю)**

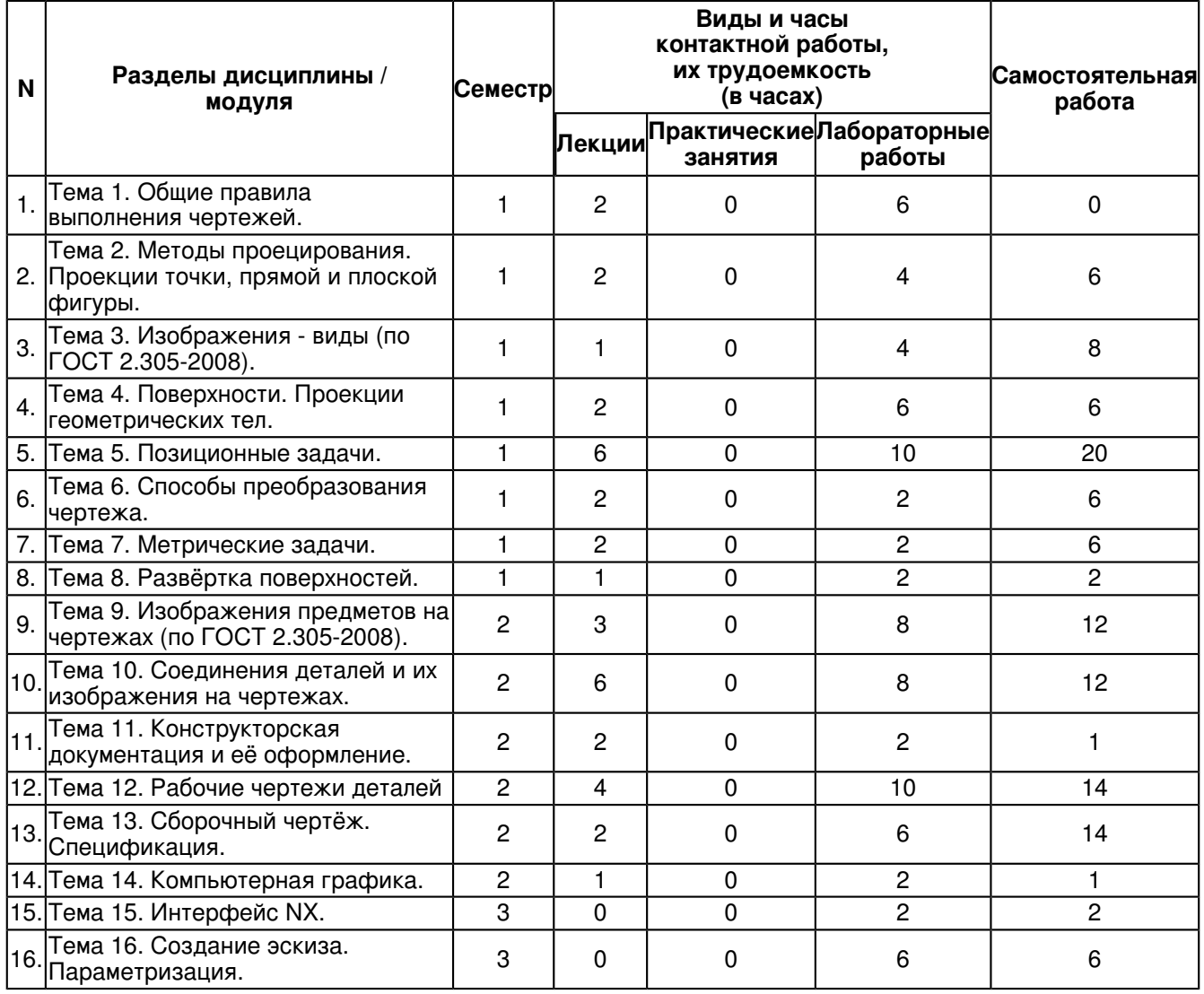

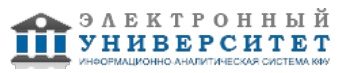

 Программа дисциплины "Начертательная геометрия, инженерная и компьютерная графика"; 16.03.03 "Холодильная, криогенная техника и системы жизнеобеспечения".

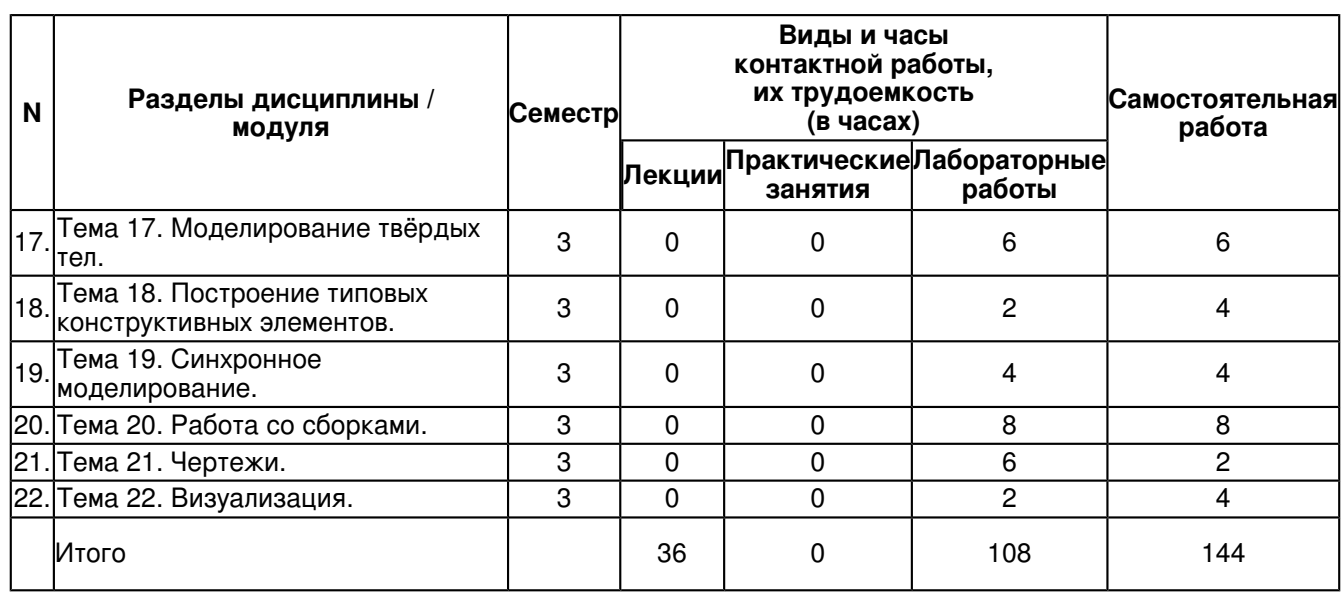

# **4.2 Содержание дисциплины (модуля)**

### **Тема 1. Общие правила выполнения чертежей.**

Общие правила выполнения чертежей. ГОСТ 2.301-68 Форматы. Оформление чертежных листов. Складывание чертежей. ГОСТ 2.302-68 Масштабы. ГОСТ 2.303-68 Линии. ГОСТ 2.304-81 Шрифты чертёжные. Оформление титульного листа. ГОСТ 2.104-2006 Основные надписи. ГОСТ 2.307-68 Нанесение размеров и предельных отклонений.

## **Тема 2. Методы проецирования. Проекции точки, прямой и плоской фигуры.**

Методы проецирования. Эпюр Монжа. Ортогональные проекции точки, прямой линии и плоскости. Прямые на эпюре Монжа. Относительное положение прямой тоски. Аксиомы принадлежности. Прямые общего и частного положения. Относительное положение прямых. Способы задания плоскостей. Плоскости общего и частного положения. Взаимное положение плоскости и прямой, плоскости и точки. Аксиомы принадлежности прямой и плоскости.

## **Тема 3. Изображения - виды (по ГОСТ 2.305-2008).**

Основные положения и определения. Правила изображения предметов. Основные виды. Название видов. Главный вид. Дополнительные виды. Варианты расположения и обозначения дополнительных видов. Местные виды. Варианты изображения и обозначения местных видов. Соотношение размеров стрелки, указывающих направление взгляда.

### **Тема 4. Поверхности. Проекции геометрических тел.**

Определение и задание на эпюре поверхности. Способы задания поверхности. Определитель поверхности.

Очерк поверхности. Классификация поверхностей. Многогранники на эпюре Монжа. Призматическая, пирамидальная, цилиндрическая, коническая поверхности. Поверхности вращения. Линейчатые поверхности. Нелинейчатые поверхности. Винтовые поверхности.

# **Тема 5. Позиционные задачи.**

Позиционные задачи, понятия и определения Принадлежность точки линии, плоскости, поверхности. Пересечение поверхностей прямой. Пересечение двух плоскостей. Конические сечения. Сечение тел плоскостью (линии среза). Пересечение двух поверхностей. Метод вспомогательных секущих плоскостей. Взаимное пересечение поверхностей вращения.

### **Тема 6. Способы преобразования чертежа.**

Способы преобразования ортогональных проекций. Основные положения и определения. Способ замены плоскостей проекций. Замена одной плоскости проекции. Замена двух плоскостей проекций. Способ плоскопараллельного перемещения: параллельного перемещения; вращения вокруг оси перпендикулярной к плоскости проекций.

## **Тема 7. Метрические задачи.**

Метрические задачи. Понятия и определения. Построение взаимно перпендикулярных прямых, прямой и плоскости, плоскостей. Определение расстояния между двумя точками. Определение натуральной величины плоской фигуры. Применение способов преобразования проекций к решению позиционных и метрических задач, алгоритмы решения.

### **Тема 8. Развёртка поверхностей.**

Понятия и определения. Основные свойства развёрток поверхностей. Развёртка поверхности многогранников. Способ треугольников (триангуляции). Способ нормального сечения. Способ раскатки. Построение приближённых развёрток развертывающихся поверхностей (цилиндрической, конической). Условная развертка поверхностей.

**Тема 9. Изображения предметов на чертежах (по ГОСТ 2.305-2008).**

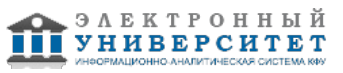

Основные правила выполнения изображений. Выбор необходимого количества изображений. Разрезы. Классификация разрезов. Сечения. Выносные элементы. Условности и упрощения, применяемые при выполнении чертежей. Стандартные аксонометрические проекции. Теоретическое обоснование. Классификация аксонометрических проекций.

## **Тема 10. Соединения деталей и их изображения на чертежах.**

Разъёмные соединения: резьбовые, шпоночные, шлицевые.

Резьба, основные понятия и определения. Условная классификация резьб. Изображение на чертежах резьбы и резьбовых соединений. Конструктивные элементы резьбы.

Шпонки: призматические, сегментные, клиновые. Изображение пазов и шпоночных соединений.

Шлицы: прямобочные, эвольвентные, треугольные. Изображение шлицев и шлицевых соединений.

Зубчатые передачи. Изображение зубчатых передач.

Неразъёмные соединения: сварные, паяные, клееные. Изображение на чертежах неразъёмных соединений сваркой, пайкой, склеиванием.

## **Тема 11. Конструкторская документация и её оформление.**

Общие положения Единой системы конструкторской документации. Определение и назначения, область распространения стандартов ЕСКД. Состав, классификация и обозначения стандартов ЕСКД. Виды изделий и их структура. Виды и комплектность конструкторских документов. Стадии разработки конструкторских документов.

# **Тема 12. Рабочие чертежи деталей**

Рабочий чертеж детали. Требования к выполнению чертежей деталей. Изображения и обозначения элементов деталей. Основные принципы задания размеров. Особенности задания размеров в зависимости от процесса изготовления детали. Понятие базирования. Базы. Системы нанесения размеров. Изображения и обозначения элементов деталей. Элементы деталей типа тел вращения. Отверстия, пазы, канавки, проточки. Чертежи деталей, изготовляемых в различных производственно-технологических вариантах.

## **Тема 13. Сборочный чертёж. Спецификация.**

Рабочий чертеж детали. Требования к выполнению чертежей деталей. Изображения и обозначения элементов деталей. Основные принципы задания размеров. Особенности задания размеров в зависимости от процесса изготовления детали. Понятие базирования. Базы. Системы нанесения размеров. Изображения и обозначения элементов деталей. Элементы деталей типа тел вращения. Отверстия, пазы, канавки, проточки. Чертежи деталей, изготовляемых в различных производственно-технологических вариантах.

### **Тема 14. Компьютерная графика.**

Общие сведения об инженерной компьютерной графике. Введение в систему AutoCAD.

Назначение пакета, его возможности. Загрузка системы. Области экрана. Меню, строки и панели инструментов. Первоначальная настройка.

Командные строки, текстовое окно, диалог с программой. Завершение работы и сохранение изображений. Создание чертежа. Основное назначение AutoCAD.

## **Тема 15. Интерфейс NX.**

Постановки задач разработки трехмерных твердотельных графических моделей и чертежей по требованиям единой системы конструкторской документации (ЕСКД) при проектировании технических средств (оснастки, инструмента, оборудования) для реализации технологических процессов. Знакомство с интерфейсом и настройками CAD системы Siemens NX. Запуск NX и главное окно. Роли. Панели инструментов и главное меню. Диалоговые окна. Выбор объектов.

### **Тема 16. Создание эскиза. Параметризация.**

Основные понятия. Эскизы. Создание двумерных эскизов, простановка размеров в эскизах для задания контуров элементов детали. Задание номинальных линейных, угловых размеров и допусков при построении эскизов элементов детали. Выполнение построения вспомогательной геометрии для фиксирования эскизов в выбранной системе координат. Выражения. Повторное использование. Семейства деталей.

### **Тема 17. Моделирование твёрдых тел.**

Базовые настройки.

Получение твёрдых тел. Выполнение операций вытягивания, вращения и др. для превращения эскизов в трехмерные элементы детали. Оболочки. Сравнение моделей.

Редактирование операций с элементами детали. Прорисовка массивов повторяющихся элементов. Изменение порядка построения детали.

### **Тема 18. Построение типовых конструктивных элементов.**

Построение проточек, канавок, пазов, карманов.Эскиз в среде задач (Sketch in Task Environment). Кривая пересечения (Intersection Curve), Точка пересечения (Intersection Point). Создание детали (Create Parts). Команда Вращение Вращение (Revolve ). Команда Вытягивание (Extrude). Булевы операции (Boolean). Контекстный (Inferred). Уклон (Draft). Смещение (Offset).

### **Тема 19. Синхронное моделирование.**

Синхронное моделирование. Перемещение и повороты граней. Команды: Переместить грань (Move Face), Грань вытягивания (Pull Face) и Смещение области (Offset Region). Удаление и создание граней.

Команды задания отношений. Команды: Сделать компланарным (Make Complanar), сделать касательным (Make Tangent), Сделать параллельным (Make Parallel), Сделать перпендикулярным (Make Perpendicular), Сделать смещение (Make Offset).

Управляющие размеры. Редактирование сечений.

## **Тема 20. Работа со сборками.**

Разработка 3D моделей сборочных единиц по трехмерным моделям деталей. Выбор последовательности сборки деталей по сопрягаемым поверхностям. Задание взаимного расположения элементов сборки, в режиме диалога, предложенного редактором NX. Выявление ошибок при несоответствии размеров сопрягаемых поверхностей при сборке. Простановка элементов крепежа в сборочных единицах.

## **Тема 21. Чертежи.**

Чертежи. Чертёжные виды. Размеры и аннотации. Аннотирование 3D моделей. Размеры и аннотации в 3D. Аннотирование сечений моделей.

Определение структуры чертежа и его настройка. Компоновка видов в чертежах деталей и сборок по требованиям ЕСКД. Построение стандартных видов, простановка размеров, выполнение разрезов, сечений и технологических обозначений в чертежах деталей. Изменение масштаба видов в чертежах.

## **Тема 22. Визуализация.**

Визуальные отчёты. Стиль отчета. Свойство отчета (Report Property). Свойство компонента сборки (Component Property). Атрибут детали (Part Attribute). Свойства изделия в системе PDM Teamcenter (Teamcenter Property). Границы отчета (Report Scope). Принадлежность компонента группе (Component Group.) Проверка моделей.

#### **5. Перечень учебно-методического обеспечения для самостоятельной работы обучающихся по дисциплинe (модулю)**

Самостоятельная работа обучающихся выполняется по заданию и при методическом руководстве преподавателя, но без его непосредственного участия. Самостоятельная работа подразделяется на самостоятельную работу на аудиторных занятиях и на внеаудиторную самостоятельную работу. Самостоятельная работа обучающихся включает как полностью самостоятельное освоение отдельных тем (разделов) дисциплины, так и проработку тем (разделов), осваиваемых во время аудиторной работы. Во время самостоятельной работы обучающиеся читают и конспектируют учебную, научную и справочную литературу, выполняют задания, направленные на закрепление знаний и отработку умений и навыков, готовятся к текущему и промежуточному контролю по дисциплине.

Организация самостоятельной работы обучающихся регламентируется нормативными документами, учебно-методической литературой и электронными образовательными ресурсами, включая:

Порядок организации и осуществления образовательной деятельности по образовательным программам высшего образования - программам бакалавриата, программам специалитета, программам магистратуры (утвержден приказом Министерства образования и науки Российской Федерации от 5 апреля 2017 года №301)

Письмо Министерства образования Российской Федерации №14-55-996ин/15 от 27 ноября 2002 г. "Об активизации самостоятельной работы студентов высших учебных заведений"

Устав федерального государственного автономного образовательного учреждения "Казанский (Приволжский) федеральный университет"

Правила внутреннего распорядка федерального государственного автономного образовательного учреждения высшего профессионального образования "Казанский (Приволжский) федеральный университет"

Локальные нормативные акты Казанского (Приволжского) федерального университета

Адонкина Е. В. Начертательная геометрия и Инженерная графика. Мультимедийное сопровождение лекций: электронный курс для преподавателей и студентов архитектурно-строительных университетов [Электронный ресурс] / Е. В. Адонкина; Новосиб. гос. архитектур. -строит. ун-т (Сибстрин). Электрон. текст., граф, дан. Новосибирск: НГАСУ (Сибстрин), 2011 - http://www.ng.sibstrin.ru/adonkina/ng/NG-IG.htm

Вольхин К.А. Конструкторские документы и правила их оформления. http://www.ng.sibstrin.ru/wolchin/umm/eskd/index.htm

# **6. Фонд оценочных средств по дисциплинe (модулю)**

### **6.1 Перечень компетенций с указанием этапов их формирования в процессе освоения образовательной программы и форм контроля их освоения**

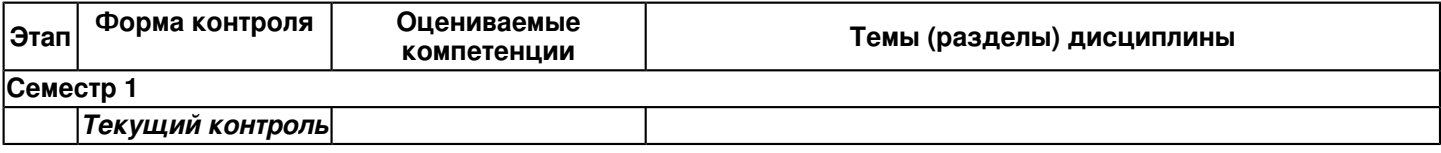

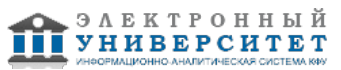

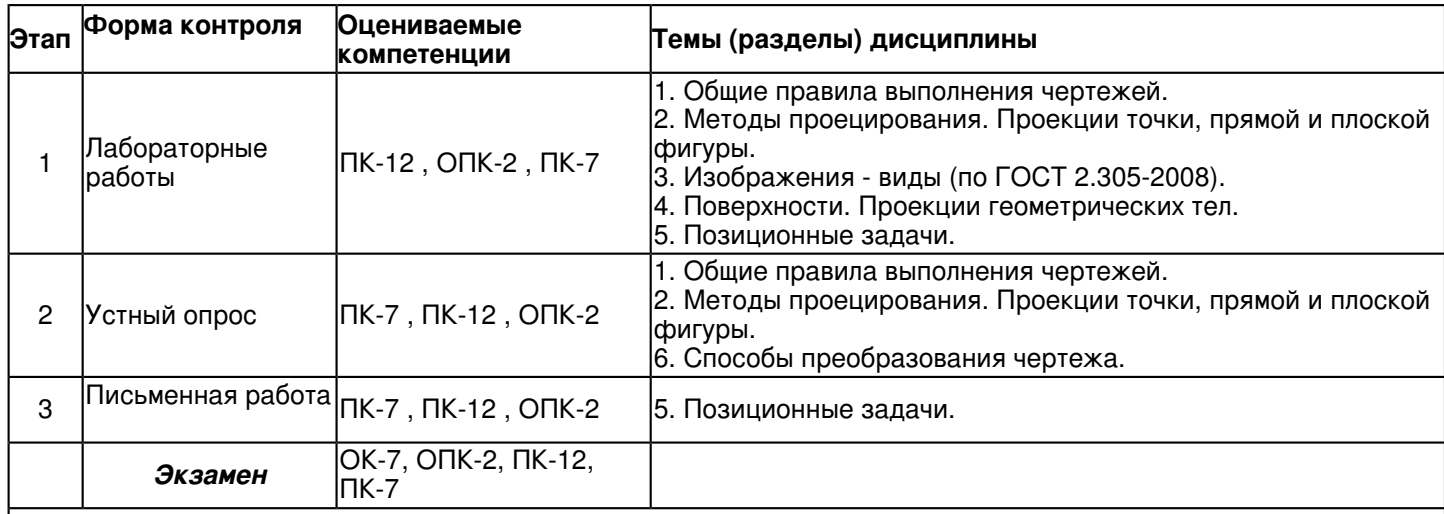

# **Семестр 2**

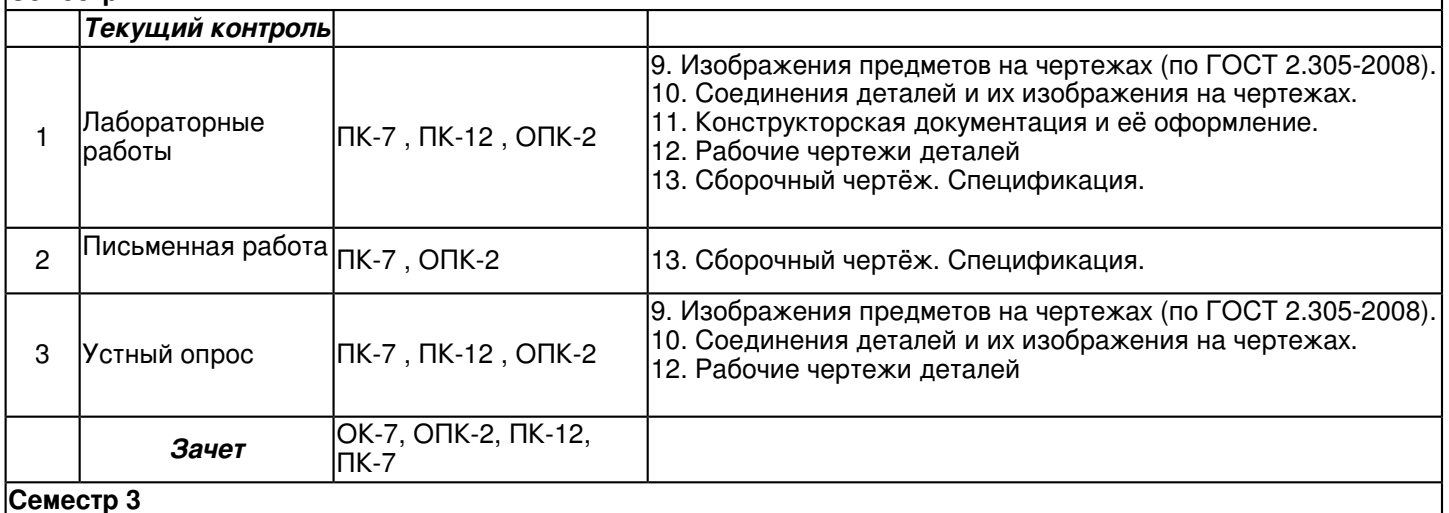

# **Семестр 3**

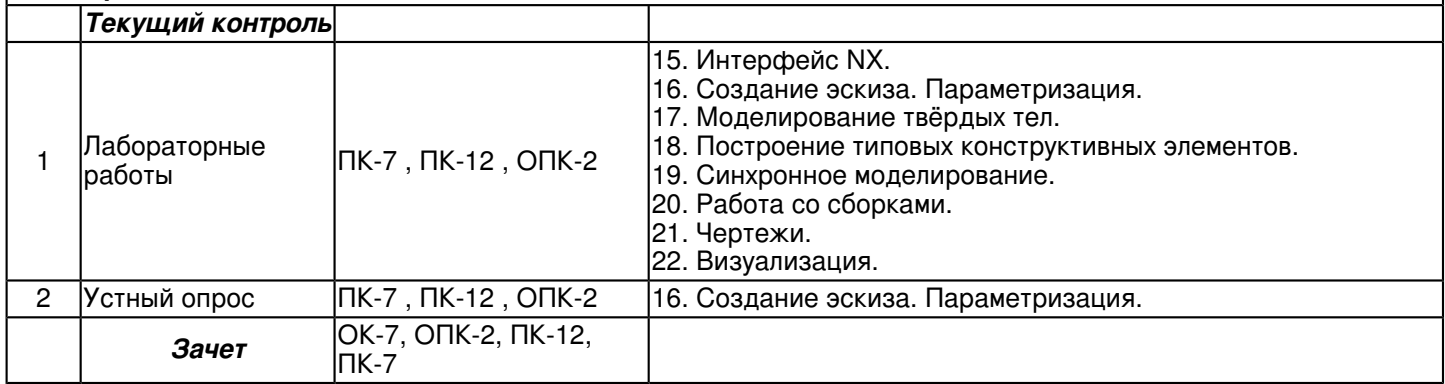

#### **6.2 Описание показателей и критериев оценивания компетенций на различных этапах их формирования, описание шкал оценивания**

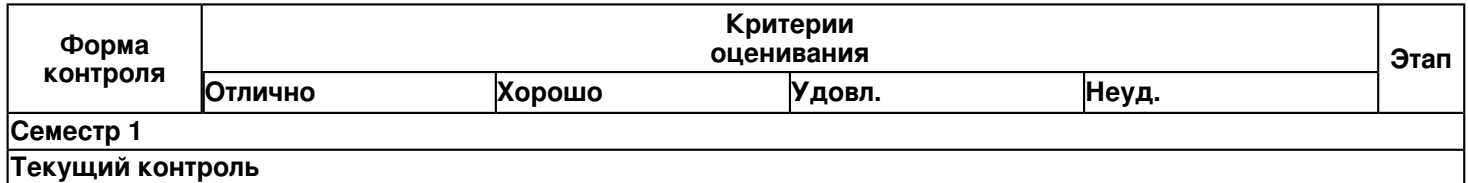

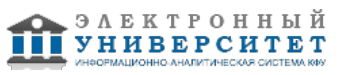

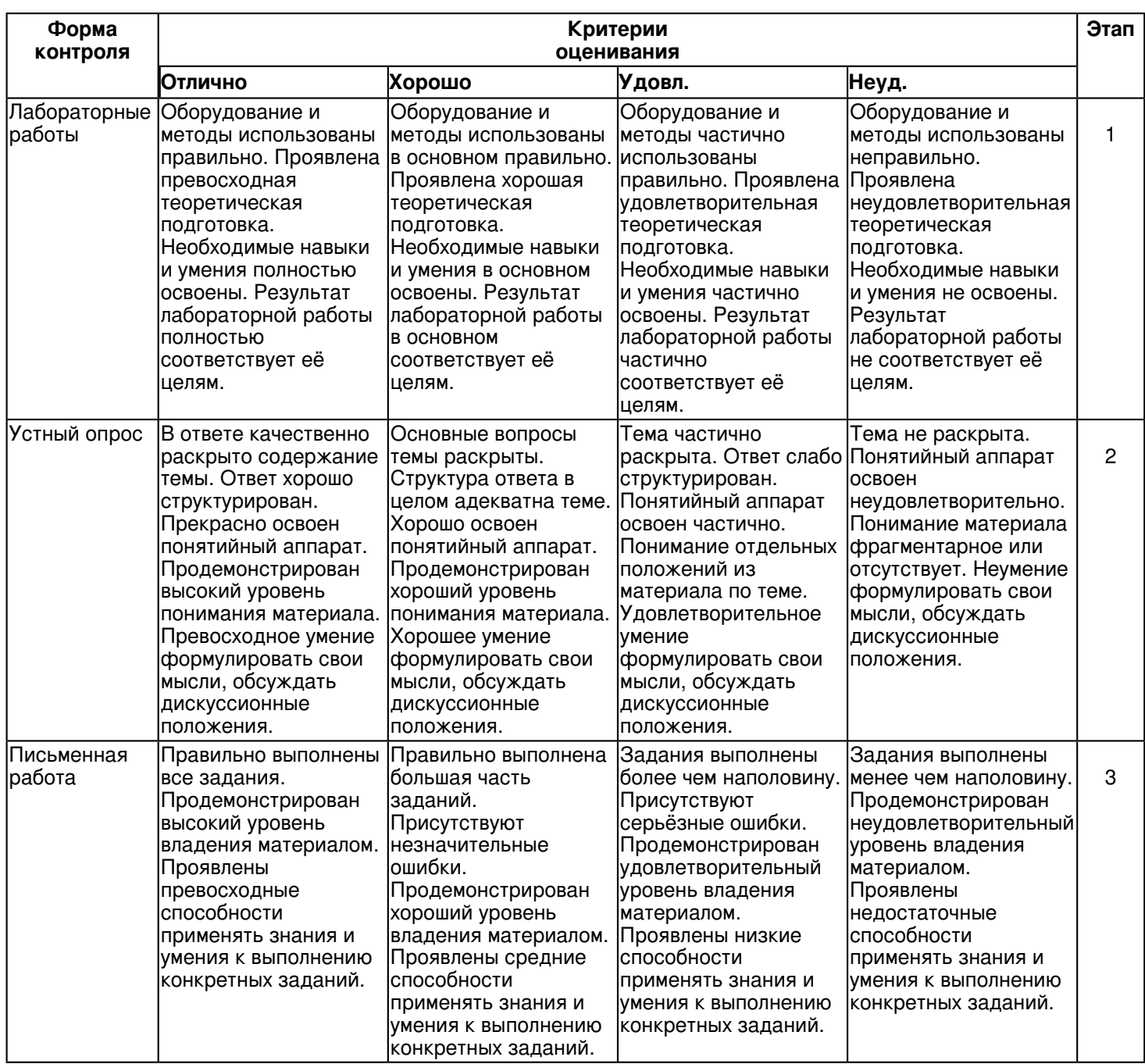

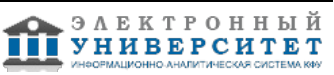

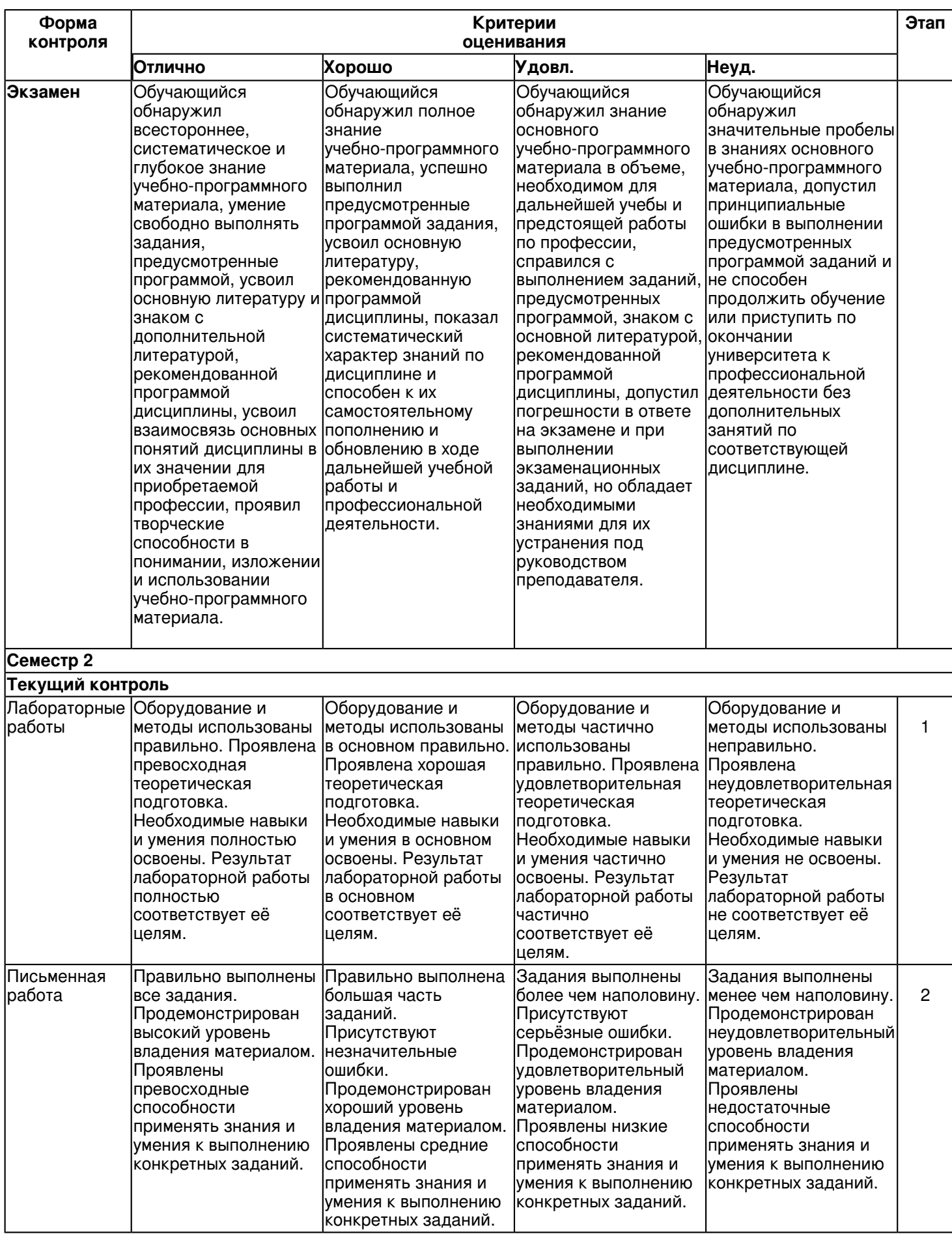

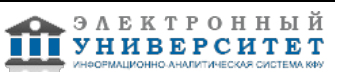

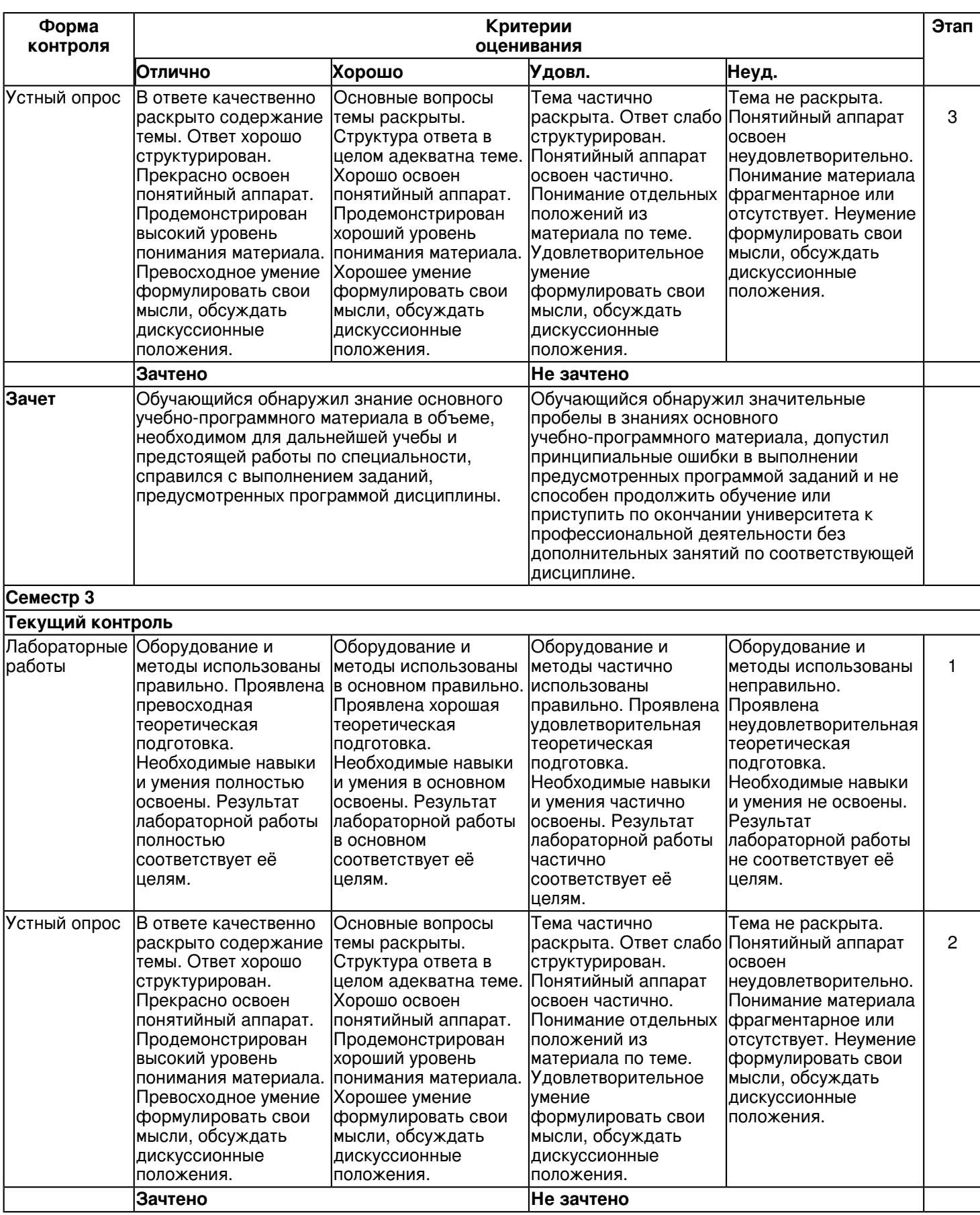

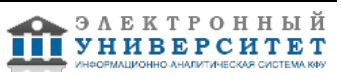

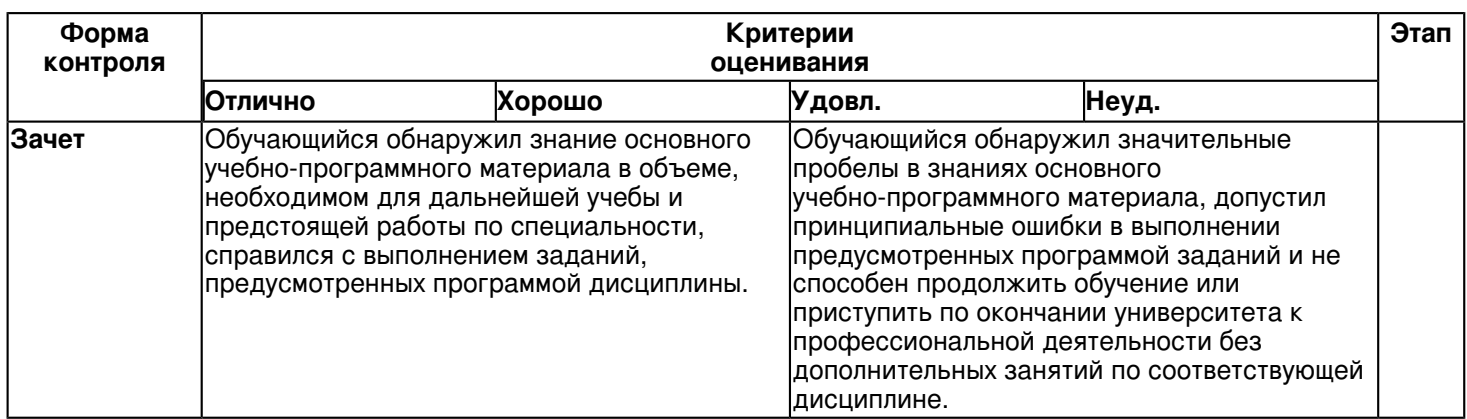

### **6.3 Типовые контрольные задания или иные материалы, необходимые для оценки знаний, умений, навыков и (или) опыта деятельности, характеризующих этапы формирования компетенций в процессе освоения образовательной программы**

# **Семестр 1**

# **Текущий контроль**

# **1. Лабораторные работы**

Темы 1, 2, 3, 4, 5

Лабораторная работа 1. Геометрические построения.

Задание:

1. Вычертить изображения контуров плоских деталей.

2. Нанести штриховку и проставить размеры согласно ГОСТ 2.307-68.

Задание оформить на формате А4 (ГОСТ 2.301-68) с основной надписью формы 1 по ГОСТ 2.104-2006. Лабораторная работа выполняется в среде AutoCAD.

Контрольные вопросы.

1. Что такое сопряжение? Какими элементами определяется сопряжение?

- 2. Как построить касательную к двум окружностям разного диаметра?
- 3. Как построить внешнее и внутреннее сопряжения прямой и дуги окружности, двух дуг окружностей?
- 4. Какие условные знаки применяют при указании размеров?
- 5. На каком расстоянии допускается размещать размерные линии от контура детали?
- 6. Как следует располагать размерные числа, если имеется несколько параллельных линий?
- 7. Как проставляются размеры радиусов?
- 8. Как построить размер фаски, выполненной под углом 45?, под углом 60?и 30??
- 9. Как проставляются размеры нескольких одинаковых элементов?

10. Как штрихуются в сечениях металлы, твердые сплавы, неметаллические материалы?

Лабораторная работа 2. Построение трёх видов по наглядному изображению предмета.

1. По заданному наглядному изображению предмета выполнить чертёж предмета с использованием трёх основных видов: спереди, сверху и слева. Предварительно согласовать с преподавателем выбранное положение предмета на главном виде.

2. Нанести размеры согласно ГОСТ 2.307-68.

Задание оформить на формате А3 с основной надписью формы 1 по ГОСТ 2.104-2006. Лабораторная работа выполняется в среде AutoCAD.

Контрольные вопросы.

- 1. Что называется, видом?
- 2. Назовите основные виды? Как они располагаются на чертеже?
- 3. В каких случаях вид обозначают и надписывают?
- 4. Какое изображение на чертеже применяется в качестве главного?
- 5. Какие виды называются дополнительными? Как их располагают на чертеже?
- 6. Как отмечается на чертеже дополнительный вид?
- 7. Что называется, местным видом?
- 8. Как располагаются на чертеже местные виды и как их подписывают?
- 9. Приведите соотношение размеров стрелки, указывающих направление взгляда при проецировании.

10. Каким должно быть количество изображений на чертеже?

Лабораторная работа 3. Пересечение прямой линии с поверхностью.

Задание:

Упражнение 1.

Построить проекции точки пересечения прямой линии с простейшей поверхностью - плоскостью. Определить видимость прямой относительно плоской непрозрачной фигуры.

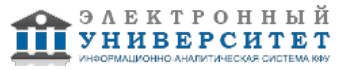

Задание оформить на формате А4 с основной надписью формы 1 по ГОСТ 2.104-2006. Лабораторная работа выполняется в среде AutoCAD.

Упражнение 2.

Построить проекции точек пересечения прямой линии с поверхностью. Определить видимость прямой относительно поверхности.

Задание оформить на формате А4 с основной надписью формы 1 по ГОСТ 2.104-2006. Лабораторная работа выполняется в среде AutoCAD.

Контрольные вопросы.

1. Что такое линия пересечения поверхностей?

2. По каким линиям пересекаются гранные поверхности?

3. По каким линиям пересекаются поверхности вращения?

4. Какой порядок имеет кривая линия пересечения поверхностей вращения?

5. Как строится линия пересечения, если обе поверхности проецирующие?

6. Где находится одна из проекций линии пересечения в случае, когда одна из пересекающихся плоскостей -проецирующая?

7. Как определяется видимость прямой линии, пересекающейся с плоскостью?

8. Сформулируйте общий алгоритм решения задачи пересечения прямой общего положения с плоскостью общего положения.

9. В чем заключается способ вспомогательных секущих плоскостей, применяемый для построения линии пересечения плоскостей в обще случае?

10. Опишите общий графический алгоритм для построения линии пересечения поверхностей с помощью вспомогательных секущих плоскостей.

Лабораторная работа 4. Пересечение поверхностей.

Задание:

Построить проекции линии пересечения двух простейших поверхностей - плоскостей. Определить видимость элементов чертежа.

Задание оформить на формате А3 с основной надписью формы 1 по ГОСТ 2.104-2006.

Лабораторная работа выполняется в карандаше.

Упражнение 2.

Построить проекции линии пересечения двух поверхностей. Определить видимость элементов чертежа.

Задание оформить на формате А3 с основной надписью формы 1 по ГОСТ 2.104-2006.

Лабораторная работа выполняется в карандаше.

Контрольные вопросы.

1.Что называется точкой пересечения линии с поверхностью?

2. В каких случаях плоскость пересекает коническую поверхность вращения по двум пересекающимся прямым, по окружности, по эллипсу, по параболе, по гиперболе?

3.Сформулируйте алгоритм решения задачи по нахождению точек пересечения линии и поверхности в общем случае.

4. В каких случаях для нахождения точки пересечения прямой с поверхностью удобно использовать вспомогательные проецирующие плоскости?

5. Какие точки линии пересечения поверхностей относятся к характерным (опорным) точкам?

6. Как проецируется на общую плоскость симметрии линия пересечения двух поверхностей второго порядка?

7.В чем суть способа вспомогательных секущих поверхностей, применяемого при построении линии пересечения поверхностей?

8. В каком случае используют концентрические секущие сферы?

9. В каком случае используют эксцентрические секущие сферы?

10. В каком случае цилиндрические поверхности пересекаются по общим образующим?

11. По каким линиям пересекаются соосные поверхности вращения?

Лабораторная работа 5. Линия среза.

Задание:

Вычертить по действительным размерам два изображения детали (главный вид и вид сверху), достроить вид слева и построить линии среза.

Задание оформить на формате А3 с основной надписью формы 1 по ГОСТ 2.104-2006. Лабораторная работа выполняется в среде AutoCAD.

Контрольные вопросы.

- 1. Что мы понимаем под названием линией среза?
- 2. Каким способом строят линии перехода?
- 3. Как строят линию пересечения поверхности вращения с плоскостью?

4. По каким линиям плоскости пересекают цилиндр вращения?

5. В чем заключается общий прием построения линии пересечения конической поверхности с плоскостью?

- 6. Как надо провести плоскость, чтобы пересечь коническую поверхность по прямым линиям?
- 7. Какие кривые получаются при пересечении конуса вращения плоскостями?

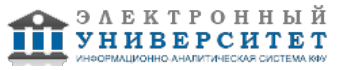

8. По каким линиям сферу пересекает любая плоскость и какими могут быть проекции этой линии?

9. В чем заключается способ построения тора плоскостью?

10. Как должны быть направлены плоскости, пересекающие тор по окружности?

## **2. Устный опрос**

Темы 1, 2, 6

Тема 1.

1. В каких пределах выбирается толщина толстой основной ли?нии и в зависимости от чего?

2. Каково назначение сплошной основной, сплошной тонкой, штриховой, штрихпунктирной тонкой линий, какова их толщина и как они изображаются?

3. Назвать обозначения основных форматов и размеры их сто?рон.

4. Какой линией и на каком расстоянии от внешней рамки выполняется рамка поля чертежа?

5. Где на чертеже формата А4 располагают основную надпись и где ее располагают на остальных форматах?

6. Какая основная надпись используется на первом листе текстовых конструкторских документов?

7. Что такое масштаб?

8. Назвать стандартные масштабы увеличения и уменьшения.

9. Какие размеры предмета указывают при выполнении его чер?тежа в масштабе 1:1, а также в масштабе увеличения и масштабе уменьшения?

10. Назвать основное назначение стандартов ЕСКД.

Тема 3.

1. Какое изображение предмета называется видом? Перечислите основные виды.

2. Что называется, разрезом?

3. Как указывают положение секущей плоскости, обозначают и надписывают разрезы?

4. Как различаются разрезы в зависимости от положения секущих плоскостей?

5. Когда сложный разрез называют ступенчатым, а когда ломаным?

6. Что называется, сечением? Назовите известные Вам виды сечений?

7. Как обозначаются сечения?

8. Какими линиями изображают контур вынесенного и наложенного сечения?

9. Каковы правила нанесения на чертежах графических обозначений материалов (штриховок) в разрезах и сечениях?

10. Что называется, выносным элементом? Как обозначают выносные элементы?

Тема 6.

1. С какой целью производится преобразование проекционного чертежа?

2. В чем суть способа замены плоскостей проекций?

3. В какой последовательности чертеж прямой общего положения преобразуется в чертеж проецирующей прямой?

4. Как чертеж плоскости общего положения, заданной следами, преобразуется в чертеж проецирующей плоскости?

5. Какое перемещение геометрической фигуры называется плоскопараллельным?

6. Для решения каких задач рационально использовать способ плоскопараллельного перемещения?

7. В чем суть способа вращения вокруг проецирующей прямой?

8. Как определить натуральную величину отрезка прямой общего положения способом вращения его вокруг проецирующей прямой?

9. В чем суть способа вращения вокруг прямой уровня?

10. Что такое плоскость вращения, центр вращения, радиус вращения, плоскость совмещения?

# **3. Письменная работа**

Тема 5

Позиционная задача.

Задание:

1. Построить проекции поверхностей.

2. Построить проекции линии пересечения двух поверхностей.

3. Определить видимость элементов чертежа.

Задание оформить на формате А3 с основной надписью формы 1 по ГОСТ 2.104-2006.

Контрольные вопросы:

. Что такое линия пересечения поверхностей?

2. По каким линиям пересекаются гранные поверхности?

3. По каким линиям пересекаются поверхности вращения?

4. Какой порядок имеет кривая линия пересечения поверхностей вращения?

5. Как строится линия пересечения, если обе поверхности проецирующие?

6. Где находится одна из проекций линии пересечения в случае, когда одна из пересекающихся плоскостей проецирующая?

7. Как определяется видимость прямой линии, пересекающейся с плоскостью?

8. Сформулируйте общий алгоритм решения задачи пересечения прямой общего положения с плоскостью общего положения.

9. В чем заключается способ вспомогательных секущих плоскостей, применяемый для построения линии пересечения плоскостей в обще случае?

10. Опишите общий графический алгоритм для построения линии пересечения поверхностей с помощью вспомогательных секущих плоскостей.

# **Экзамен**

Вопросы к экзамену:

1. Прямая и обратная задача начертательной геометрии. Метод проекций, ортогональная проекция точки, обратимость чертежа.

2. Двухкартинный комплексный чертеж точки, его образование, понятия оси проекций, линии связи. Пример задания точки на комплексном чертеже.

3. Преобразование комплексного чертежа способом задания новой плоскости проекций, построения новой проекции точки по двум данным ее проекциям и новому направлению проецирования.

4. Профильная плоскость проекций. Трехкартинный чертеж точки.

5. Прямые общего положения и уровня. Примеры их задания на двухкартинном комплексном чертеже.

6. Проецирующие прямые, их названия, задание на чертеже. Конкурирующие точки.

7. Взаимное положение двух прямых. Приведите примеры задания различных пар прямых на чертеже.

8. Пересекающиеся, параллельные и скрещивающиеся прямые, их задание на комплексном чертеже.

9. Теорема о проецировании прямого угла. Приведите примеры использования.

10. Основные способы задания плоскости общего положения.

11. Плоскости частного положения. Проецирующие плоскости и плоскости уровня. Определения и примеры задания на комплексном чертеже.

12. Параллельные прямые и плоскости. Параллельные плоскости. Примеры их задания.

13. Первая основная метрическая задача. Ее возможные постановки и примеры решения на чертеже.

14. Признак перпендикулярности прямой и плоскости и его использование при решении 1ОМЗ на чертеже. Приведите примеры.

15. 2 ОМЗ. Приведите пример.

16. Главные линии плоскости. Их определения и примеры построения на чертеже.

17. Основные задачи преобразования чертежа.

18. Преобразование прямой общего положения в проецирующую прямую способом задания новой плоскости проекций.

19. Расстояние от точки до плоскости, чем оно определяется и пространственный алгоритм решения этой задачи.

20. Геометрическое место точек пространства, равноудаленных от данной точки, от данной прямой, от данной плоскости.

21. Геометрическое место точек пространства, равноудаленных от сторон треугольника, от вершин треугольника.

22. Горизонтальная и фронтальная прямые, их определение и задание на комплексно чертеже.

23.Кинематческий способ образования поверхности. Образующая, направляющая, определитель и закон образования поверхности.

24. Структура формулы поверхности. Приведите примеры формул различных поверхностей.

25. Критерий заданности поверхности. Основная позиционная задача, ее возможные формулировки. Условие принадлежности точки поверхности.

26. Элементарный и основной чертежи поверхности. Пример задания любой поверхности элементарными и основными чертежами.

# **Семестр 2**

# **Текущий контроль**

 **1. Лабораторные работы**

Темы 9, 10, 11, 12, 13

Лабораторная работа 1. Проекционное черчение.

Задание:

Упражнение 1.

1. По двум заданным видам детали построить третий вид ? вид слева.

2. Выполнить фронтальный и профильный разрезы в соответствии с требованиями ГОСТ 2.305-2008, совместив их с соответствующими видами.

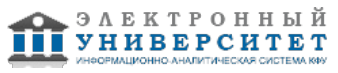

3. Нанести размеры.

Задание оформить на формате А3 с основной надписью формы 1 по ГОСТ 2.104-2006. Лабораторная работа выполняется в среде AutoCAD.

Упражнение 2.

1. Для изображения внутреннего контура детали выполнить сложный (ступенчатый или ломаный) разрез, при этом по выбранному положению секущих плоскостей ступенчатый разрез выполнить на месте одного из видов. 2. Оформить сложный разрез согласно ГОСТ 2.305-2008.

3. Нанести размеры.

Задание оформить на формате А3 с основной надписью формы 1 по ГОСТ 2.104-2006. Лабораторная работа выполняется в среде AutoCAD.

Контрольные вопросы:

1. Какое изображение предмета называется видом? Перечислите основные виды.

2. Что называется, разрезом?

3. Как указывают положение секущей плоскости, обозначают и надписывают разрезы?

4. Как различаются разрезы в зависимости от положения секущих плоскостей?

5. Когда сложный разрез называют ступенчатым, а когда ломаным?

6. Что называется, сечением? Назовите известные Вам виды сечений?

7. Как обозначаются сечения?

8. Какими линиями изображают контур вынесенного и наложенного сечения?

9. Каковы правила нанесения на чертежах графических обозначений материалов (штриховок) в разрезах и сечениях?

10. Что называется, выносным элементом? Как обозначают выносные элементы?

Лабораторная работа 2. Изображение конструктивных элементов соединения деталей. - Задание:

1. Вычертить вал (ось) с элементами соединения деталей.

2. Изобразить резьбу и её конструктивные элементы (фаска, проточка или недорез), обозначить резьбу.

3. Подобрать по справочникам данные для конструктивных элементов детали (шпоночные пазы, щлицы, канавки для выхода шлифовального круга, проточки).

4. Выполнить необходимые изображения детали (виды, местные разрезы, сечения, выносные элементы). 5. Нанести размеры.

Задание оформить на формате А3 с основной надписью формы 1 по ГОСТ 2.104-2006. Лабораторная работа выполняется в среде AutoCAD.

Контрольные вопросы.

1. Какие соединения относятся к разъемным? Какие Вы знаете стандартные резьбы? Как их условно обозначают?

2. Как на чертеже изображается резьба на стержне? в отверстии? в соединении стержня с отверстием?

- 3. Как обозначаются резьбы на чертежах?
- 4. Какие Вы знаете стандартные резьбовые изделия?
- 5. Охарактеризуйте метрическую резьбу. Какой профиль имеют ходовые резьбы?
- 6. Какие виды шпонок применяют в машиностроении, приведите их условное обозначение?
- 7. В зависимости от чего выбирают длину шпонки?
- 8. Как вычерчивается шпоночное соединение? Какие условности при этом необходимо выполнять?

9. В зависимости от чего выбирают размеры канавки для выхода шлифовального круга?

10. В зависимости от чего выбирают размеры сбегов, недорезов, проточек для наружной метрической резьбы? Лабораторная работа 3. Соединение сваркой.

Задание:

1. По данным варианта вычертить сборочный чертёж сварного соединения.

2. Обозначить сварной шов согласно ГОСТ 2.312-72.

3. Оформить чертёж сборочной единицы.

4. Составить спецификацию согласно ГОСТ 2.108-68, совместив со сборочным чертежом на формате А4. Задание оформить на формате А4 с основной надписью формы 1 по ГОСТ 2.104-2006. Лабораторная работа выполняется в среде AutoCAD.

Контрольные вопросы.

- 1. Перечислите способы получения неразъемных соединений.
- 2. Как изображаются видимые сварные швы по ГОСТ 2.312-80?
- 3. Как изображаются невидимые сварные швы по ГОСТ 2.312-80?
- 4. Какие упрощения допускаются при обозначении швов сварных соединений?
- 5. Рассказать о структуре условного обозначения стандартного сварного шва.
- 6. Какие вспомогательные знаки обозначения сварных швов вы знаете?
- 7. Перечислить виды сварных соединений.
- 8. Где на чертеже наносят обозначение сварного шва?

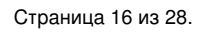

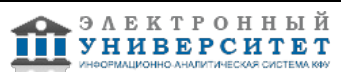

9. Как обозначается на чертеже клеевое соединение?

10. Как обозначается на чертеже паяное соединение?

Лабораторная работа 4. Зубчатая передача.

Задание:

1. Выполнить расчёт геометрических параметров деталей зубчатого зацепления.

2. Выполнить чертёж цилиндрической или червячной передачи (в зависимости от варианта) согласно ГОСТ 2.402-68.

3. Используя справочную литературу подобрать призматические шпонки по ГОСТ 23360-78.

4. Составить спецификацию.

Работу выполнить на листе формата А3 с основной надписью по ГОСТ 2.104-2006, форма 1. Спецификацию выполнить на листе формат А4 с основной надписью по ГОСТ 2.104-2006, форма 2. Контрольные вопросы.

1. Что называют зубчатой передачей?

2. Какие элементы составляют зубчатую передачу?

- 3. Для чего применяют зубчатую передачу?
- 4. Какими достоинствами и недостатками обладают зубчатые передачи?
- 5. Какие различают передачи по виду зацепления зубьев?
- 6. Какие бывают передачи по взаимному расположению осей?
- 7. Какие существуют передачи по расположению зубьев относительно образующей обода колеса?
- 8. По каким параметрам определяют форму и размеры зубчатого колеса?
- 9. Что называют модулем передачи? Как определить модуль готового зубчатого колеса?

10. С чего начинают выполнение чертежа готового зубчатого колеса?

11. Как изображают на чертежах зубчатые колёса, и какие условности соблюдают?

12. Какие конструктивные элементы составляют зубчатое колесо?

13. Какие материалы применяют для изготовления зубчатых колес?

Лабораторная работа 5. Рабочие чертежи деталей.

Задание:

Упражнение 1. Рабочий чертёж зубчатого колеса (шестерни).

1. Выполнить с натуры рабочий чертёж детали с типовым изображением зубчатого колеса.

2. Провести обмер детали, нанести размеры и другие необходимые параметры.

3. Заполнить таблицу параметров согласно ГОСТ 2.403-75.

4. Выполнить необходимые надписи, записать технические требования.

Задание оформить на формате А4 с основной надписью формы 1 по ГОСТ 2.104-2006. Лабораторная работа выполняется в среде AutoCAD.

Упражнение 2. Рабочий чертёж детали, ограниченной преимущественно поверхностями вращения (вал, ось, шток, втулка и т.п.).

1. Выполнить с натуры чертёж детали, ограниченной преимущественно поверхностями вращения.

2. Провести обмер детали, нанести размеры и другие необходимые параметры.

3. Выполнить необходимые надписи, записать технические требования.

Упражнение 3. Деталирование - выполнение по чертежу общего вида (или сборочному проектному) рабочих чертежей 3-х деталей, входящих в состав сборочной единицы (корпус, крышка, втулка, штуцер, пружина и т.п.).

1. Выполнить необходимые изображения детали (виды, разрезы, сечения, выносные элементы), которые должны полностью задать конструкцию детали.

2. Нанести размеры.

3. Заполнить сведения о материале, из которого изготовлена деталь.

4. Указать необходимые технические требования.

Задание оформить на формате А4 или А3 с основной надписью формы 1 по ГОСТ 2.104-2006 (размеры формата зависят от сложности конструкции). Лабораторная работа выполняется в среде AutoCAD.

Контрольные вопросы:

- 1. Какое изделие называется деталью?
- 2. Какие требования предъявляются к рабочему чертежу детали?
- 3. Какие размеры называются справочными? Когда их применяют?

4. Особенности простановки размеров для деталей, выполненных литьем.

- 5. Условности и упрощения, применяемые на рабочих чертежах.
- 6. Где и как даются сведения о материале, из которого изготовлена деталь?
- 7. Государственные стандарты ЕСКД. Виды чертежей.
- 8. Сколько размеров должно быть на чертеже?
- 9. Какие размеры называются справочными?

10. Как и в каких единицах измерения указывают линейные и угловые размеры?

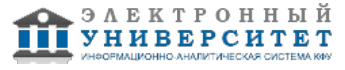

# **2. Письменная работа**

Тема 13

Сборочный чертёж.

Задание:

1. Выполнить необходимые изображения изделия по заданному варианту.

2. Нанести номера позиций составных частей изделия согласно ГОСТ 2.109?73 ?Основные требования к чертежам?.

3. Проставить требуемые размеры согласно ГОСТ 2.109?73 ?Основные требования к чертежам?.

4. Составить спецификацию сборочной единицы.

Сборочный чертёж выполнить на формате А3 с основной надписью по ГОСТ 2.104-2006, форма 1. Спецификацию выполнить на листе формат А4 с основной надписью по ГОСТ 2.104-2006, форма 2. Контрольные вопросы.

- 1. Что называется, сборочной единицей?
- 2. Что называется, сборочным чертежом?
- 3. Какие основные требования предъявляются к сборочному чертежу?
- 4. Как на сборочном чертеже изображают крайние положения перемещающихся деталей?

5. Какие упрощения допускаются на сборочном чертеже?

6. Какие элементы деталей в разрезах не штрихуют?

7. Какие размеры наносят на сборочном чертеже?

8. Что называется, спецификацией?

9. Перечислите основные разделы спецификации и правила ее составления.

10. Что называется, позицией и какие требования предъявляются к размещению позиций на чертеже?

11. Какие требования предъявляются к размеру шрифта номеров позиций и размерных чисел?

12. Перечислите правила выполнения штриховки деталей в разрезах и сечениях на сборочных чертежах.

# **3. Устный опрос**

Темы 9, 10, 12

Тема 9.

1. Какое изображение называют разрезом?

2. Как разделяют разрезы в зависимости от положения секущей плоскости относительно горизонтальной плоскости проекций?

3. В каком случае вертикальный разрез называют фронтальным, а в каком случае-профильным?

4. На месте каких видов принято располагать горизонтальные, фронтальные и профильные разрезы?

5. Как разделяют разрезы в зависимости от числа секущих плоскостей?

6. Какой разрез называется местным? Как он отделяется от вида?

7. В каком случае для горизонтальных, фронтальныx и профильных разрезов не отмечают положение секущей плоскости и разрез надписью не сопровождается?

8. Какие линии являются разделяющими при соединении части вида и части соответствующего разреза?

9. Какое изображение называют сечением?

10. Как разделяют сечения, не входящие в состав разреза?

11. Какими линиями изображают контур наложенного сечения?

12. Как обозначают вынесенное сечение?

13. В каких случаях сечение следует заменять разрезом?

14. Как показывают на разрезе тонкие стенки типа ребер жесткости, если секущая плоскость направлена вдоль их длинной стороны?

15. Какие детали при продольном разрезе показывают не рассеченными?

16. Как изображают в разрезе отверстия, расположенные на круглом фланце, когда они попадают в секущую плоскость?

17. Под каким углом проводят наклонные параллельные линии штриховки к оси изображения или к линиям рамки чертежа?

18. Как выбирают направление линии штриховки и расстояние между ними для разных изображений (разрезов, сечений) предмета?

Тема 10.

1. Что называют винтовой линией?

2. Что называют резьбой?

3. Параметры резьбы: профиль, номинальный диаметр, шаг, ход, направление (дать определение)

4. Профили основных стандартизированных резьб (метрической, трубной, трапецеидальной, упорной, круглой).

5. Изображение цилиндрической наружной и внутренней резьб в двух проекциях.

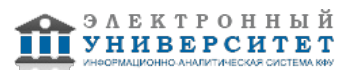

- 6. Изображение резьбы на разрезах резьбового соединения (ГОСТ 2.311-68).
- 7. Обозначение цилиндрической метрической, трапецеидальной и упорной резьбы.
- 8. Обозначение цилиндрической трубной, конической трубной резьбы.
- 9. Какие резьбы называются специальными? Изображение их на чертеже.

10. Состав соединения болтом: обозначение стандартных болта, гайки, шайбы. Тема 12.

- 1. Какое изделие называется деталью?
- 2. Какие требования предъявляются к рабочему чертежу детали?
- 3. Какие размеры называются справочными? Когда их применяют?
- 4. Особенности простановки размеров для деталей, выполненных литьем.
- 5. Условности и упрощения, применяемые на рабочих чертежах.
- 6. Где и как даются сведения о материале, из которого изготовлена деталь?
- 7. Государственные стандарты ЕСКД. Виды чертежей.
- 8. Сколько размеров должно быть на чертеже?
- 9. Какие размеры называются справочными?

10. Как и в каких единицах измерения указывают линейные и угловые размеры?

# **Зачет**

Вопросы к зачету:

- 1. Какое изображение предмета называется видом? Перечислите основные виды.
- 2. Что называется, разрезом?
- 3. Как указывают положение секущей плоскости, обозначают и надписывают разрезы?
- 4. Как различаются разрезы в зависимости от положения секущих плоскостей?
- 5. Когда сложный разрез называют ступенчатым, а когда ломаным?
- 6. Что называется, сечением? Назовите известные Вам виды сечений?
- 7. Как обозначаются сечения?
- 8. Какими линиями изображают контур вынесенного и наложенного сечения?
- 9. Каковы правила нанесения на чертежах графических обозначений материалов (штриховок) в разрезах и сечениях?
- 10. Что называется, выносным элементом? Как обозначают выносные элементы?
- 11. Какое изделие называют деталью?
- 12. Какой конструкторский документ называется рабочим чертежом детали?
- 13. Что общего и в чем различие между эскизом и рабочим чертежом детали?
- 14. Какие требования предъявляются к рабочему чертежу детали?
- 15. Какие размеры называются справочными? Когда их применяют?
- 16. Особенности простановки размеров для деталей, выполненных литьем.
- 17. Условности и упрощения, применяемые на рабочих чертежах.
- 18. Где и как даются сведения о материале, из которого изготовлена деталь?
- 19. Государственные стандарты ЕСКД. Виды чертежей.
- 20. Масштабы чертежей.
- 21. Условные обозначения резьб на стержне и отверстии.
- 22. Допускаемые упрощения при вычерчивании деталей с резьбой на чертеже.
- 23. Изображение на чертежах резьбовых соединений в сборе.
- 24. Особенности вычерчивания и обозначения на чертеже некоторых резьб (левых, многозаходных, конических и др.).
- 25. Основные сведения о вычерчивании неразъемных соединений.
- 26. Сварка и ее виды, условные обозначения швов. Вычерчивание сварных деталей в отдельности и на сборочном
- 27. чертеже.
- 28. Классификация шпоночных соединений.
- 29. Классификация шлицевых соединений.
- 30. Достоинства и недостатки шлицевых соединений.
- 31. Методика замера и простановки размеров, определение модуля, шага и прочих параметров.
- 32. Типичные элементы деталей.
- 33. Условные обозначения на чертежах некоторых часто встречающихся деталей (пружин, зубчатых колес и др.).
- 34. Сущность сборочного чертежа, его назначение и задачи.
- 35. Спецификация. Правила наименования деталей и записи их в спецификации.
- 36. Разрезы и сечения на сборочных чертежах.
- 37. Условности и упрощения, применяемые на сборочных чертежах.
- 38. Простановка размеров на сборочных чертежах и правила их оформления.
- 39. Рабочий чертеж детали.

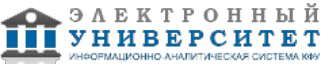

- 40. Выбор главного вида и количества изображений на чертеже.
- 41. Условности и упрощения, применяемые на рабочих чертежах.
- 42. Виды изделий ГОСТ 2.101-68.
- 43. Виды и комплектность конструкторских документов ГОСТ 2.102-2013.

44. Стадии разработки конструкторской документации ГОСТ 2.103-68.

## **Семестр 3**

## **Текущий контроль**

## **1. Лабораторные работы**

Темы 15, 16, 17, 18, 19, 20, 21, 22

Лабораторная работа 1. Знакомство с интерфейсом и настройками CAD системы Siemens NX.

Содержание задания:

- 1. Запуск NX и главное окно.
- 2. Панели инструментов и главное меню.
- 3. Диалоговые окна.
- 4. Выбор объектов.

Контрольные вопросы:

- 1. Основные понятия и типы компьютерной графики. Пользовательский интерфейс NX.
- 2. Основы проектирования графических объектов средствами NX.
- 3. Создание эскизов, простановка размеров в эскизах для задания контуров элементов детали.
- 4. Создание файла чертежа. Работа с примитивами. Создание простого чертежа.
- 5. Средства организации чертежа.

Лабораторная работа 2. Создание двумерных эскизов.

Содержание задания:

1. Создание эскизов, простановка размеров в эскизах для задания контуров элементов детали.

- 2. Выполнение построения вспомогательной геометрии для фиксирования эскизов в выбранной системе координат.
- 3. Задание номинальных линейных, угловых размеров при построении эскизов элементов детали.
- 4. Редактирование эскизов: изменение размеров элементов, удаление элементов, устранение временных искажений эскиза.
- 5. Использование параметризации в эскизах.

Контрольные вопросы:

- 1. Для чего используется вкладка Роли?
- 2. Панели инструментов и главное меню.
- 3. Диалоговое окно NX.
- 4. Эскиз в NX.

5. Создание тел. Команды: Вытягивание (Extrude) и Вращение (Revolve)

Лабораторная работа 3. Твердотельное моделирование деталей в системе NX.

Содержание задания:

- 1. Выполнение операций вытягивания, вращения и др. для превращения эскизов в трёхмерные элементы детали.
- 2. Приёмы работы с ?деревом построения? объектов модели.
- 3. Создание и обновление геометрических связей между моделями.
- 4. Задание условий визуального отображения детали на экране.

Контрольные вопросы:

- 1. В чем заключается особенность получения отверстий в модели детали?
- 2. Перечислите инструменты булевой операции.
- 3. Где может располагаться тело относительно своего эскиза?
- 4. Назовите способы создания уклонов.
- 5. Перечислите способы создания массива элементов.

### 6. Как отредактировать созданную модель детали?

Лабораторная работа 4. Создание и редактирование трёхмерных моделей детали по чертежу в системе NX. Содержание задания:

Разработать 3D модели деталей, входящих в состав сборочной единицы.

1. Разработка двумерных эскизов, простановка размеров в эскизах для задания контуров элементов детали.

- 2. Редактирование эскизов.
- 3. Использование параметризации в эскизах.
- 4. Выполнение операций вытягивания, вращения и др. для превращения эскизов в трёхмерные элементы детали.
- 5. Задание условий визуального отображения детали на экране.

Контрольные вопросы:

- 1.Команды редактирования.
- 2. Базовые инструменты.
- 3. Выбор объектов.

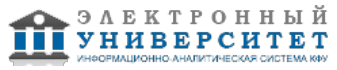

- 4. Расширенный набор инструментов редактирования.
- 5.Нанесение размеров.
- 6.Нанесение радиальных и угловых размеров. Редактирование размеров.
- Лабораторная работа 5. Создание и редактирование трёхмерных сборок в системе NX.

Содержание задания:

- 1. Разработка 3D моделей сборочных единиц по трёхмерным моделям деталей.
- 2. Выбор последовательности сборки деталей по сопрягаемым поверхностям.
- 3. Задание взаимного расположения элементов сборки в режиме диалога, предложенного редактором NX.
- 4. Простановка элементов крепежа в сборочных единицах.

Контрольные вопросы:

- 1.Как отредактировать созданную модель детали?
- 2. Как задать взаимное расположение объектов в сборке?
- 3. Назовите способы сопряжения компонентов сборки.
- 4. Назовите способы добавления в сборку стандартных изделий.
- 5. Каков порядок создания спецификации?
- 6. Перечислите основные разделы спецификации.
- 7. Как отредактировать один из компонентов сборки?
- 8. Назовите причины разрушения сборки.
- 9. Каков рекомендуемый порядок создания сборки?

# **2. Устный опрос**

Тема 16

- 1. Что включает главное окно приложения NX?
- 2. Что такое роль в приложении NX?
- 3. Какие панели инструментов в приложении NX вы знаете?
- 4. Как осуществляется управление?
- 5. Что такое прямой эскиз?
- 6. Как создать тело на основе эскиза?
- 7. Создание семейства деталей.
- 8. Как построить поверхность по кривым?
- 9. Что такое поверхность заметания?
- 10. Перечислите способы получение твердых тел на основе

### поверхности?

- 11.Что значит моделирование в контексте?
- 12.Создание геометрических связей.
- 13. Что такое дерево модели?
- 14. Перечислите свойства детали.
- 15. Как создать основание детали?
- 16. Что такое локальные и глобальные привязки?
- 17. Зачем в эскизе вспомогательная диагональ?

# **Зачет**

Вопросы к зачету:

- 1. Основные понятия и типы компьютерной графики. Пользовательский интерфейс NX.
- 2. Основы проектирования графических объектов средствами NX.
- 3. Создание эскизов, простановка размеров в эскизах для задания контуров элементов детали.
- 4. Создание файла чертежа. Работа с примитивами. Создание простого чертежа.
- 5. Средства организации чертежа.
- 6. Приёмы работы с ?деревом построения? объектов модели.
- 7. Какие требования к линиям на чертеже необходимо учитывать при создании слоев?

8. Нанесение размеров.

- 9. Нанесение радиальных и угловых размеров. Редактирование размеров.
- 10. Редактирование. Базовые инструменты. Выбор объектов. Расширенный набор инструментов редактирования.
- 11. Создание шаблона чертежа.
- 12. Работа с текстом и создание текстовых стилей. Создание чертежа на базе шаблона.
- 13. Формирование чертежей с использованием пространственного компьютерного моделирования в системе NX.
- 14. С помощью каких операций можно создать 3D модель?
- 15. Назовите требования к эскизам для операции выдавливания. Принцип создания 3D модели.
- 16. Назовите требования к эскизам для операции вращения. Принцип создания 3D модели.
- 17. Принцип создания 3D модели с помощью кинематической операции.
- 18. Принцип создания 3D модели с помощью операции? по сечениям?
- 19. Пользовательский интерфейс NX.
- 20. Создание файла чертежа. Работа со слоями, типами линий, цветом.
- 21. Построение разреза детали с использованием слоев.
- 22. Редактирование размеров.
- 23. Как используются привязки при создании чертежа?
- 24. Для чего нужна динамическая пользовательская панель?
- 25. Как построить внешнее скругление?
- 26. Как построить внутреннее сопряжение?
- 27. Как построить копии элементов чертежа?
- 28. Какие команды используются для редактирования изображений?
- 29. Как используется командная строка?
- 30. Назовите различные способы ввода параметров.
- 31. Как настроить и изменить параметры вида?

#### **6.4 Методические материалы, определяющие процедуры оценивания знаний, умений, навыков и (или) опыта деятельности, характеризующих этапы формирования компетенций**

В КФУ действует балльно-рейтинговая система оценки знаний обучающихся. Суммарно по дисциплинe (модулю) можно получить максимум 100 баллов за семестр, из них текущая работа оценивается в 50 баллов, итоговая форма контроля - в 50 баллов.

Для зачёта:

56 баллов и более - "зачтено".

55 баллов и менее - "не зачтено".

Для экзамена:

86 баллов и более - "отлично".

71-85 баллов - "хорошо".

56-70 баллов - "удовлетворительно".

55 баллов и менее - "неудовлетворительно".

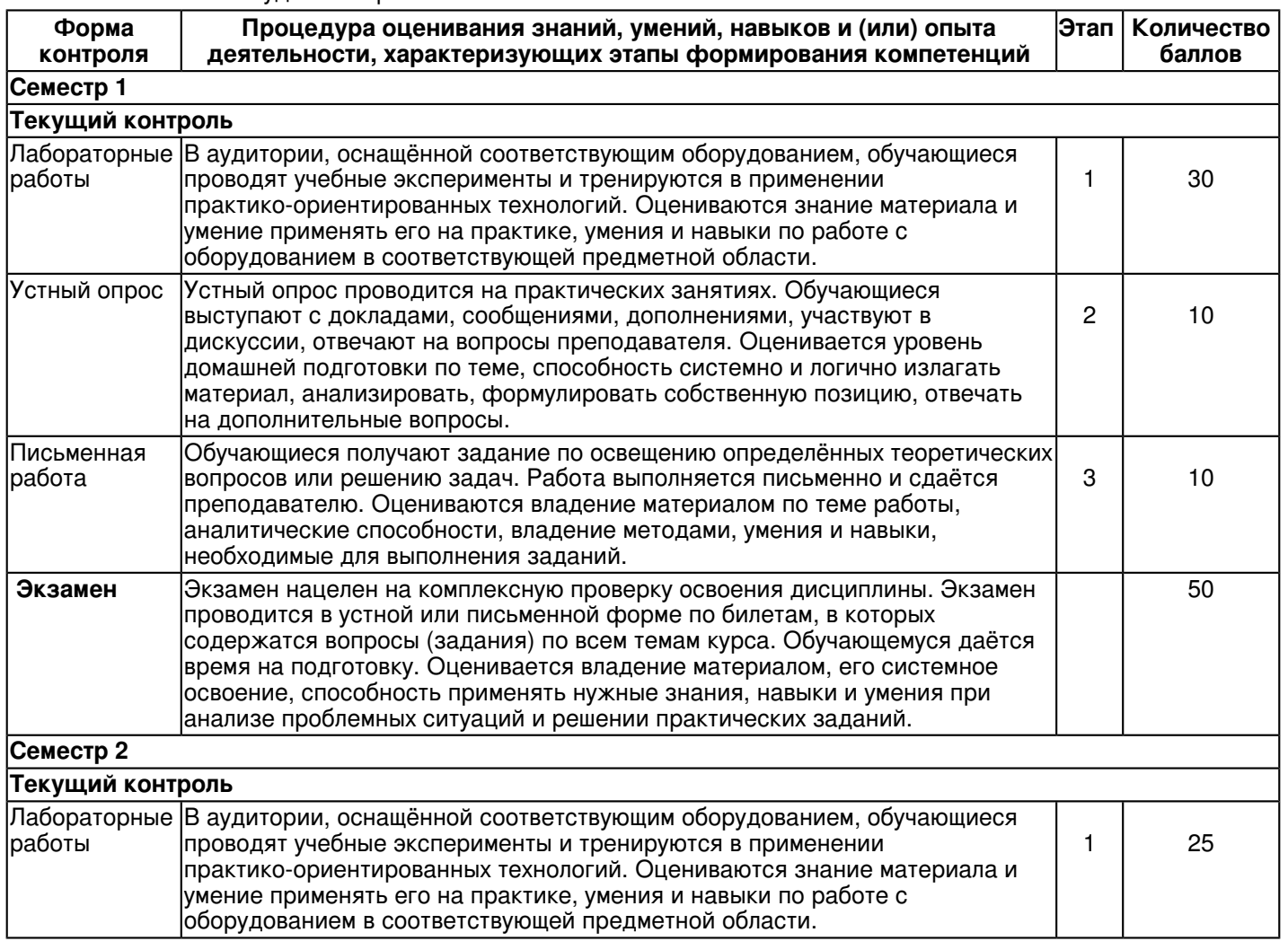

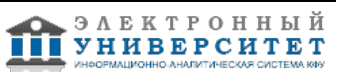

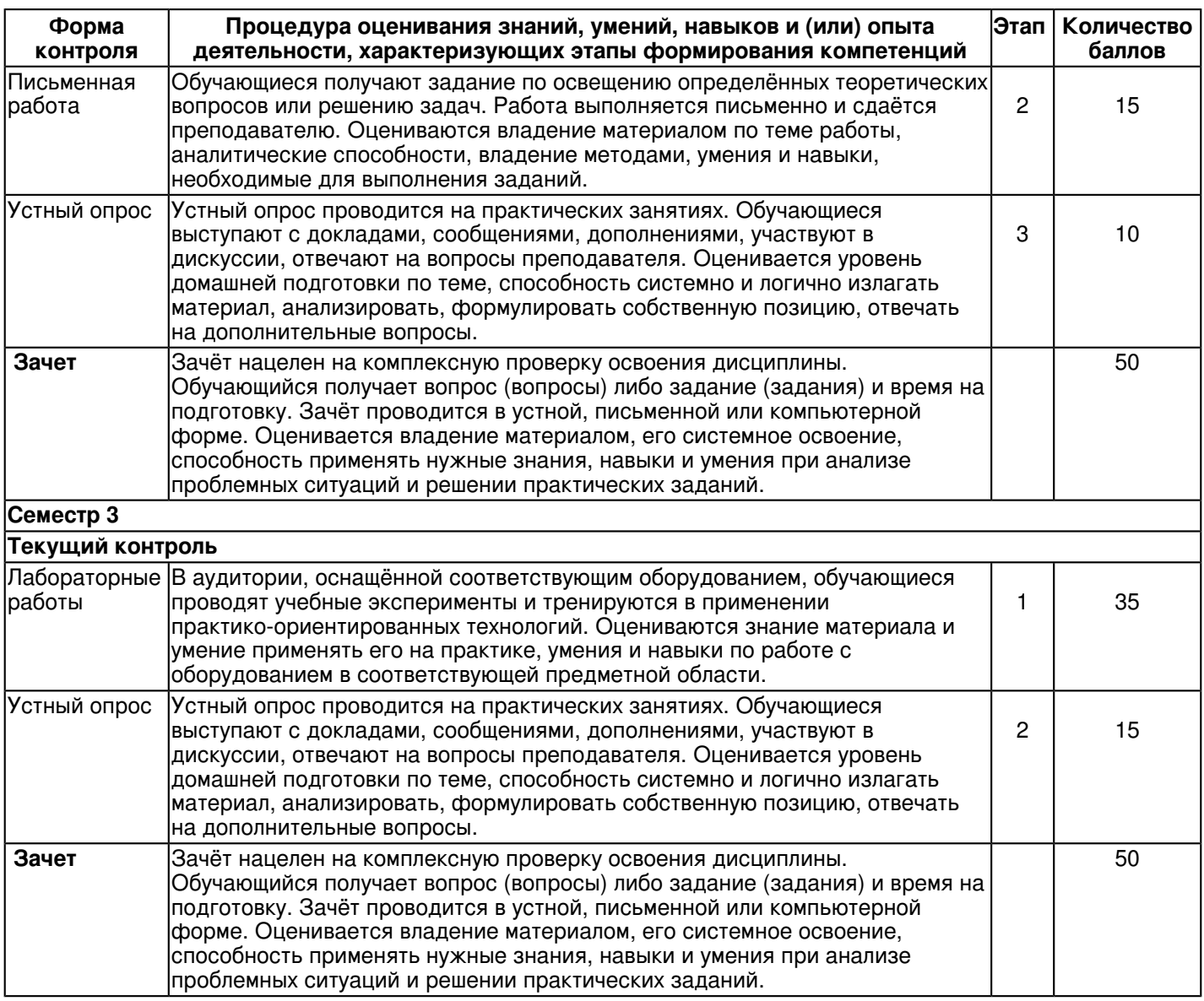

# **7. Перечень литературы, необходимой для освоения дисциплины (модуля)**

Освоение дисциплины (модуля) предполагает изучение основной и дополнительной учебной литературы. Литература может быть доступна обучающимся в одном из двух вариантов (либо в обоих из них):

- в электронном виде - через электронные библиотечные системы на основании заключенных КФУ договоров с правообладателями;

- в печатном виде - в Научной библиотеке им. Н.И. Лобачевского. Обучающиеся получают учебную литературу на абонементе по читательским билетам в соответствии с правилами пользования Научной библиотекой.

Электронные издания доступны дистанционно из любой точки при введении обучающимся своего логина и пароля от личного кабинета в системе "Электронный университет". При использовании печатных изданий библиотечный фонд должен быть укомплектован ими из расчета не менее 0,5 экземпляра (для обучающихся по ФГОС 3++ - не менее 0,25 экземпляра) каждого из изданий основной литературы и не менее 0,25 экземпляра дополнительной литературы на каждого обучающегося из числа лиц, одновременно осваивающих данную дисциплину.

Перечень основной и дополнительной учебной литературы, необходимой для освоения дисциплины (модуля), находится в Приложении 2 к рабочей программе дисциплины. Он подлежит обновлению при изменении условий договоров КФУ с правообладателями электронных изданий и при изменении комплектования фондов Научной библиотеки КФУ.

### **8. Перечень ресурсов информационно-телекоммуникационной сети "Интернет", необходимых для освоения дисциплины (модуля)**

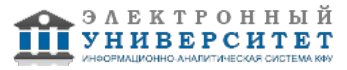

Elibrary.ru [Электронный ресурс]: электронная библиотечная система: база данных содержит сведения об отечественных книгах и периодических изданиях по науке, технологии, медицине и образованию / Рос. информ. портал. - Москва, 2016 - http://eLibrary.ru

Лань [Электронный ресурс]: электронная библиотечная система: содержит электронные версии книг издательства "Лань" и других ведущих издательств учебной литературы, так и электронные версии периодических изданий по естественным, техническим и гуманитарным наукам. - Москва, 2016 - https://e.lanbook.com/

Электронная библиотечная система BOOK.ru (ЭБС) единая система доступа к постоянно обновляемой коллекции электронных версий книг современной учебной литературы. [Электронный ресурс]. - http:// www.book.ru

## **9. Методические указания для обучающихся по освоению дисциплины (модуля)**

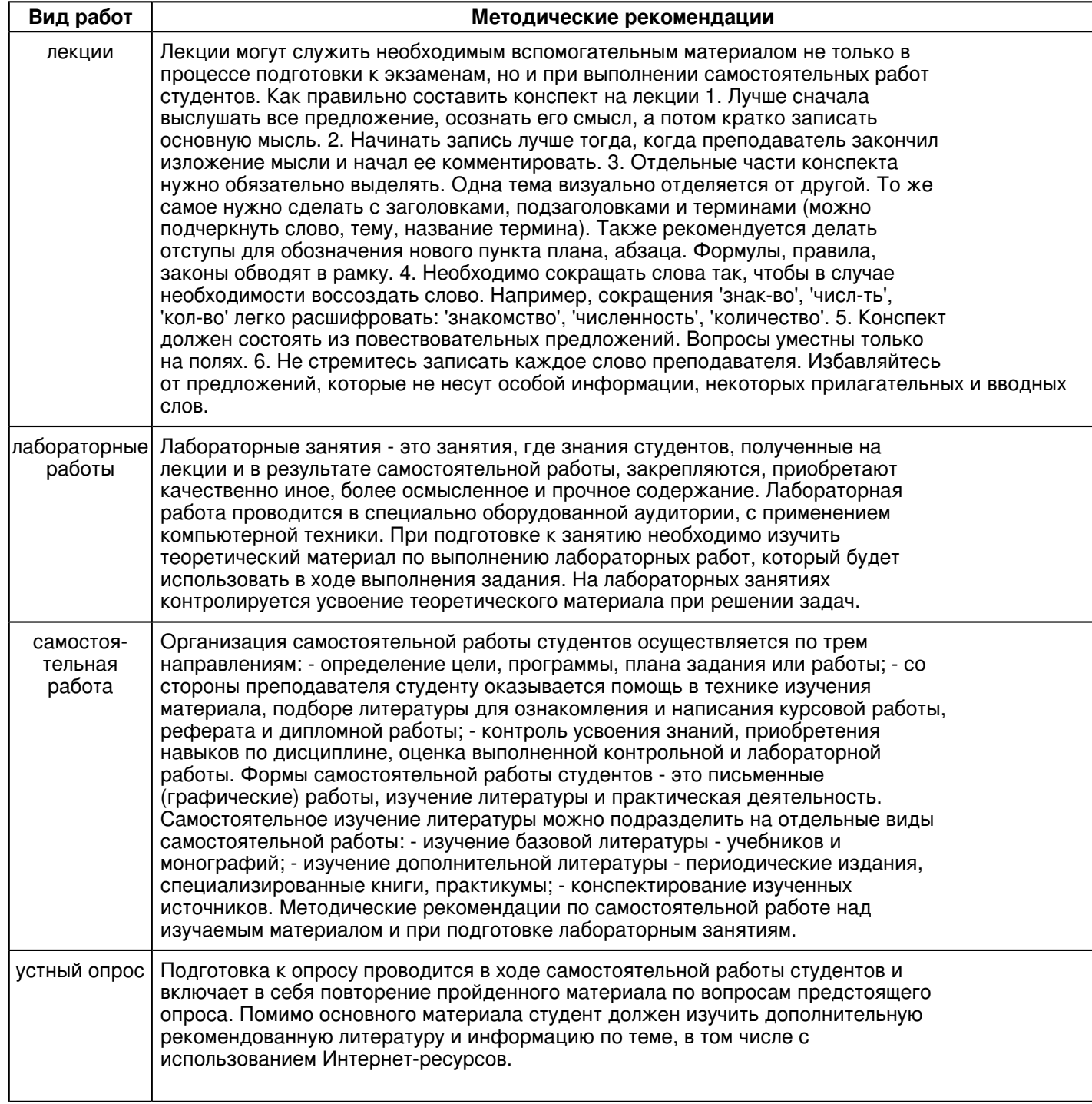

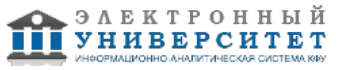

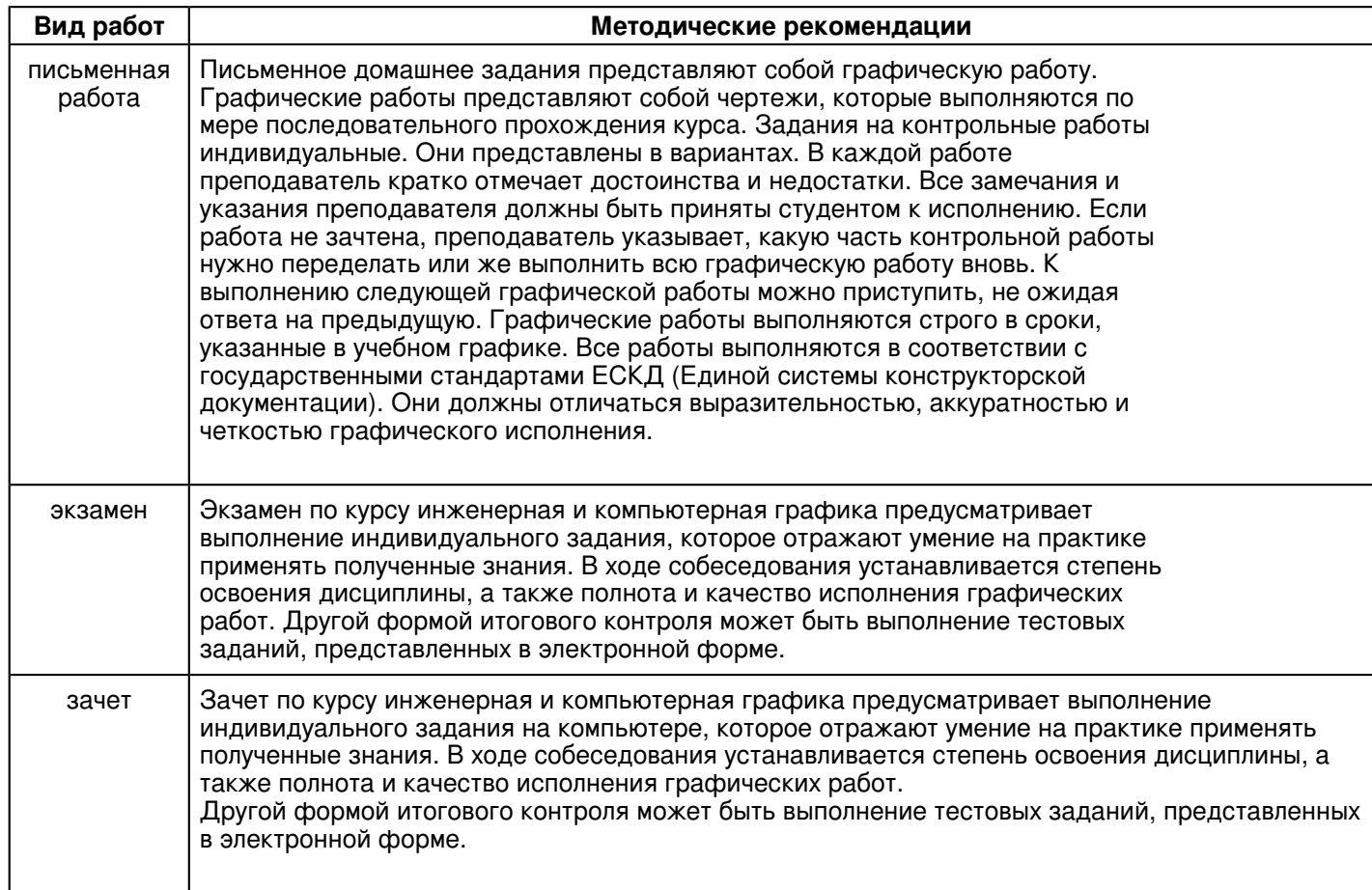

#### **10. Перечень информационных технологий, используемых при осуществлении образовательного процесса по дисциплинe (модулю), включая перечень программного обеспечения и информационных справочных систем (при необходимости)**

Перечень информационных технологий, используемых при осуществлении образовательного процесса по дисциплине (модулю), включая перечень программного обеспечения и информационных справочных систем, представлен в Приложении 3 к рабочей программе дисциплины (модуля).

## **11. Описание материально-технической базы, необходимой для осуществления образовательного процесса по дисциплинe (модулю)**

Материально-техническое обеспечение образовательного процесса по дисциплине (модулю) включает в себя следующие компоненты:

Помещения для самостоятельной работы обучающихся, укомплектованные специализированной мебелью (столы и стулья) и оснащенные компьютерной техникой с возможностью подключения к сети "Интернет" и обеспечением доступа в электронную информационно-образовательную среду КФУ.

Учебные аудитории для контактной работы с преподавателем, укомплектованные специализированной мебелью (столы и стулья).

Компьютер и принтер для распечатки раздаточных материалов.

Мультимедийная аудитория.

Компьютерный класс.

Специализированная лаборатория.

## **12. Средства адаптации преподавания дисциплины к потребностям обучающихся инвалидов и лиц с ограниченными возможностями здоровья**

При необходимости в образовательном процессе применяются следующие методы и технологии, облегчающие восприятие информации обучающимися инвалидами и лицами с ограниченными возможностями здоровья:

- создание текстовой версии любого нетекстового контента для его возможного преобразования в альтернативные формы, удобные для различных пользователей;

- создание контента, который можно представить в различных видах без потери данных или структуры, предусмотреть возможность масштабирования текста и изображений без потери качества, предусмотреть доступность управления контентом с клавиатуры;

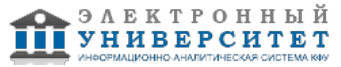

- создание возможностей для обучающихся воспринимать одну и ту же информацию из разных источников например, так, чтобы лица с нарушениями слуха получали информацию визуально, с нарушениями зрения аудиально;

- применение программных средств, обеспечивающих возможность освоения навыков и умений, формируемых дисциплиной, за счёт альтернативных способов, в том числе виртуальных лабораторий и симуляционных технологий;

- применение дистанционных образовательных технологий для передачи информации, организации различных форм интерактивной контактной работы обучающегося с преподавателем, в том числе вебинаров, которые могут быть использованы для проведения виртуальных лекций с возможностью взаимодействия всех участников дистанционного обучения, проведения семинаров, выступления с докладами и защиты выполненных работ, проведения тренингов, организации коллективной работы;

- применение дистанционных образовательных технологий для организации форм текущего и промежуточного контроля;

- увеличение продолжительности сдачи обучающимся инвалидом или лицом с ограниченными возможностями здоровья форм промежуточной аттестации по отношению к установленной продолжительности их сдачи:

- продолжительности сдачи зачёта или экзамена, проводимого в письменной форме, - не более чем на 90 минут;

- продолжительности подготовки обучающегося к ответу на зачёте или экзамене, проводимом в устной форме, - не более чем на 20 минут;

- продолжительности выступления обучающегося при защите курсовой работы - не более чем на 15 минут.

Программа составлена в соответствии с требованиями ФГОС ВО и учебным планом по направлению 16.03.03 "Холодильная, криогенная техника и системы жизнеобеспечения" и профилю подготовки "Холодильная техника и системы жизнеобеспечения".

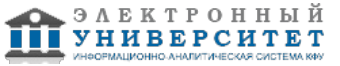

 Программа дисциплины "Начертательная геометрия, инженерная и компьютерная графика"; 16.03.03 "Холодильная, криогенная техника и системы жизнеобеспечения".

> *Приложение 2 к рабочей программе дисциплины (модуля) Б1.Б.11 Начертательная геометрия, инженерная и компьютерная графика*

### **Перечень литературы, необходимой для освоения дисциплины (модуля)**

Направление подготовки: 16.03.03 - Холодильная, криогенная техника и системы жизнеобеспечения Профиль подготовки: Холодильная техника и системы жизнеобеспечения

Квалификация выпускника: бакалавр

Форма обучения: очное

Язык обучения: русский

Год начала обучения по образовательной программе: 2017

### **Основная литература:**

1. Дергач, В. В. Начертательная геометрия [Электронный ресурс]: Учеб. пособие / В. В. Дергач, А. К. Толстихин, И.Г. Борисенко. - 3-е изд., перераб. и доп. - Красноярск: Сиб. федер. ун-т, 2011. - 144 с. - ISBN 978-5-7638-2230-4. -Режим доступа: http://znanium.com/catalog/product/441077

2.Инженерная и компьютерная графика: Учебное пособие / Большаков В.П., Тозик В.Т., Чагина А.В. -СПб: БХВ-Петербург, 2013. - 288 с. ISBN 978-5-9775-0422-5 - Режим доступа: http://znanium.com/catalog/product/941020

3.Фролов С. А. Начертательная геометрия [Текст]: учебник для вузов / С. А. Фролов. - 3-е изд., перераб. и доп. Москва: ИНФРА-М, 2012. 285 с: ил., схемы. (Высшее образование - Бакалавриат) Гриф МО. В пер. Библиогр.: с.281. ISBN 978-5-16-001849-2: 210-00. (80 экз).

4. Дегтярев В. М. Инженерная и компьютерная графика [Текст]: учебник для вузов / В. М. Дегтярев, В. П.Затыльникова. Москва: Академия, 2010. - 240 с.: ил., табл. (Высшее профессиональное образование) (Радиотехника). В пер. Библиогр.: с. 236. ISBN 978-5-7695-4089-9: 393-80. (60 экз).

### **Дополнительная литература:**

1. Дегтярев В. М. Инженерная и компьютерная графика [Текст]: учебник для вузов / В. М. Дегтярев, В. П.Затыльникова. - Екатеринбург: АТП, 2016. -240 с.: ил., табл. - (Высшее профессиональное образование). В пер. Библиогр.: с. 236. ISBN 978-5-7695-4090-1: 680-00. (45 экз.)

2.Начертательная геометрия. Инженерная и компьютерная графика в задачах и примерах [Текст]: учебное пособие для вузов / П. Н. Учаев [и др.]; под ред. П. Н. Учаева. Старый Оскол: ТНТ, 2011. - 288 с.: ил., чертежи. (Тонкие наукоемкие технологии). Доп. МО. В пер. Библиогр.: с. 287. ISBN 978-5-94178-228-4: 403-00. (29 экз)

3. Зеленый П.В. Начертательная геометрия.: Учебное пособие / П.В. Зеленый, Е.И. Белякова; Под ред. П.В.Зеленого. - 3-e изд., испр. - М.: НИЦ Инфра-М; Мн.: Нов. знание, 2013. - 265 с.: ил.; 70x100 1/16. - (Высшее образование). (п) ISBN 978-5-16-005063-8 - [Электронная библиотечная система 'Знаниум'. Режим доступа: http://znanium.com/catalog/product/371055].

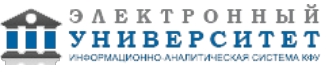

*Приложение 3 к рабочей программе дисциплины (модуля) Б1.Б.11 Начертательная геометрия, инженерная и компьютерная графика*

### **Перечень информационных технологий, используемых для освоения дисциплины (модуля), включая перечень программного обеспечения и информационных справочных систем**

Направление подготовки: 16.03.03 - Холодильная, криогенная техника и системы жизнеобеспечения

Профиль подготовки: Холодильная техника и системы жизнеобеспечения

Квалификация выпускника: бакалавр

Форма обучения: очное

Язык обучения: русский

Год начала обучения по образовательной программе: 2017

Освоение дисциплины (модуля) предполагает использование следующего программного обеспечения и информационно-справочных систем:

Операционная система Microsoft Windows 7 Профессиональная или Windows XP (Volume License)

Пакет офисного программного обеспечения Microsoft Office 365 или Microsoft Office Professional plus 2010

Браузер Mozilla Firefox

Браузер Google Chrome

Adobe Reader XI или Adobe Acrobat Reader DC

Kaspersky Endpoint Security для Windows

Учебно-методическая литература для данной дисциплины имеется в наличии в электронно-библиотечной системе "ZNANIUM.COM", доступ к которой предоставлен обучающимся. ЭБС "ZNANIUM.COM" содержит произведения крупнейших российских учёных, руководителей государственных органов, преподавателей ведущих вузов страны, высококвалифицированных специалистов в различных сферах бизнеса. Фонд библиотеки сформирован с учетом всех изменений образовательных стандартов и включает учебники, учебные пособия, учебно-методические комплексы, монографии, авторефераты, диссертации, энциклопедии, словари и справочники, законодательно-нормативные документы, специальные периодические издания и издания, выпускаемые издательствами вузов. В настоящее время ЭБС ZNANIUM.COM соответствует всем требованиям федеральных государственных образовательных стандартов высшего образования (ФГОС ВО) нового поколения.

Учебно-методическая литература для данной дисциплины имеется в наличии в электронно-библиотечной системе Издательства "Лань" , доступ к которой предоставлен обучающимся. ЭБС Издательства "Лань" включает в себя электронные версии книг издательства "Лань" и других ведущих издательств учебной литературы, а также электронные версии периодических изданий по естественным, техническим и гуманитарным наукам. ЭБС Издательства "Лань" обеспечивает доступ к научной, учебной литературе и научным периодическим изданиям по максимальному количеству профильных направлений с соблюдением всех авторских и смежных прав.

Учебно-методическая литература для данной дисциплины имеется в наличии в электронно-библиотечной системе "Консультант студента", доступ к которой предоставлен обучающимся. Многопрофильный образовательный ресурс "Консультант студента" является электронной библиотечной системой (ЭБС), предоставляющей доступ через сеть Интернет к учебной литературе и дополнительным материалам, приобретенным на основании прямых договоров с правообладателями. Полностью соответствует требованиям федеральных государственных образовательных стандартов высшего образования к комплектованию библиотек, в том числе электронных, в части формирования фондов основной и дополнительной литературы.

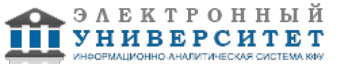